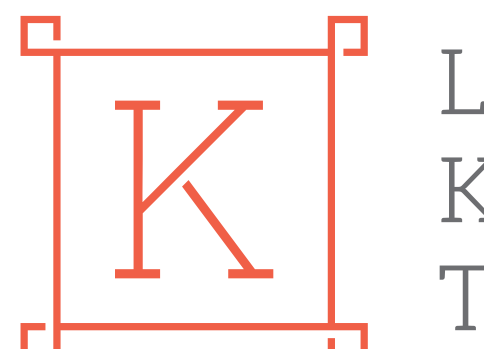

# LIETUVOS KULTŪROS **TARYBA**

# Projekto finansinės ataskaitos pildymo instrukcijos ir rekomendacijos

Turinys

# Kaip pateikti projekto finansinę ataskaitą LKT IS?

Kaip pateikti projekto finansinę ataskaitą LKT IS?

## [Finansinės ataskaitos pildymo gidas](#page-2-0)

Prisijungę prie LKT IS, raskite savo projektą ir norėdami pildyti projektų rezultatų ataskaitą, spauskite "Sutartis".

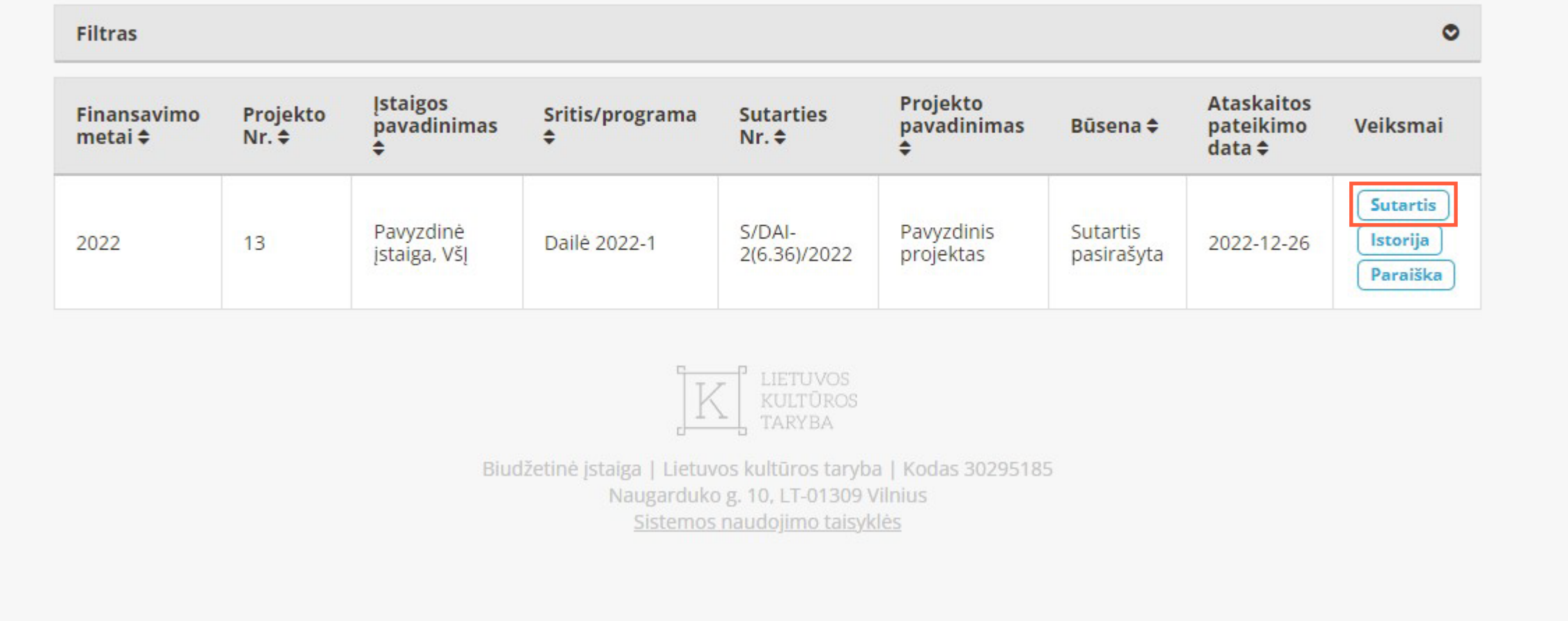

- 1. [Tiesioginės projekto vykdymo išlaidos](#page-2-0)
	- 1.1. [Atlygis menininkams](#page-2-0)
	- 1.2. [Parodos konstrukcijų montavimo darbai](#page-2-0)
	- 1.3. [Atlygis parodos kuratoriams](#page-2-0)
	- 1.4. [Dienpinigiai projekto dalyviams](#page-2-0)
	- 1.5. [Transporto išlaidos](#page-2-0)
	- 1.6. [Projekto dalyvių maitinimas](#page-2-0)
	- 1.7. [Premijų konkursų laureatams išlaidos](#page-3-0)
		- 1.7.1. [Premijų konkursų laureatams išlaidos](#page-3-0)
- 2. [Administravimo išlaidos](#page-3-0)
	- 2.1. [Projekto vadovo atlygis](#page-3-0)
	- 2.2. [Ryšių paslaugos](#page-3-0)
	- 2.3. [Buhalterinės paslaugos](#page-3-0)
- 3. [Nenumatytos išlaidos](#page-3-0)
	- 3.1. [Nenumatytos išlaidos](#page-3-0)
- 4. [Ilgalaikio materialiojo ir nematerialiojo turto įsigijimas](#page-3-0)
	- 4.1. [Ilgalaikis turtas](#page-3-0)

Naujai atsidariusiame lange, norėdami pildyti projekto rezultatų ataskaitą, spauskite "Projekto rezultatų ataskaita".

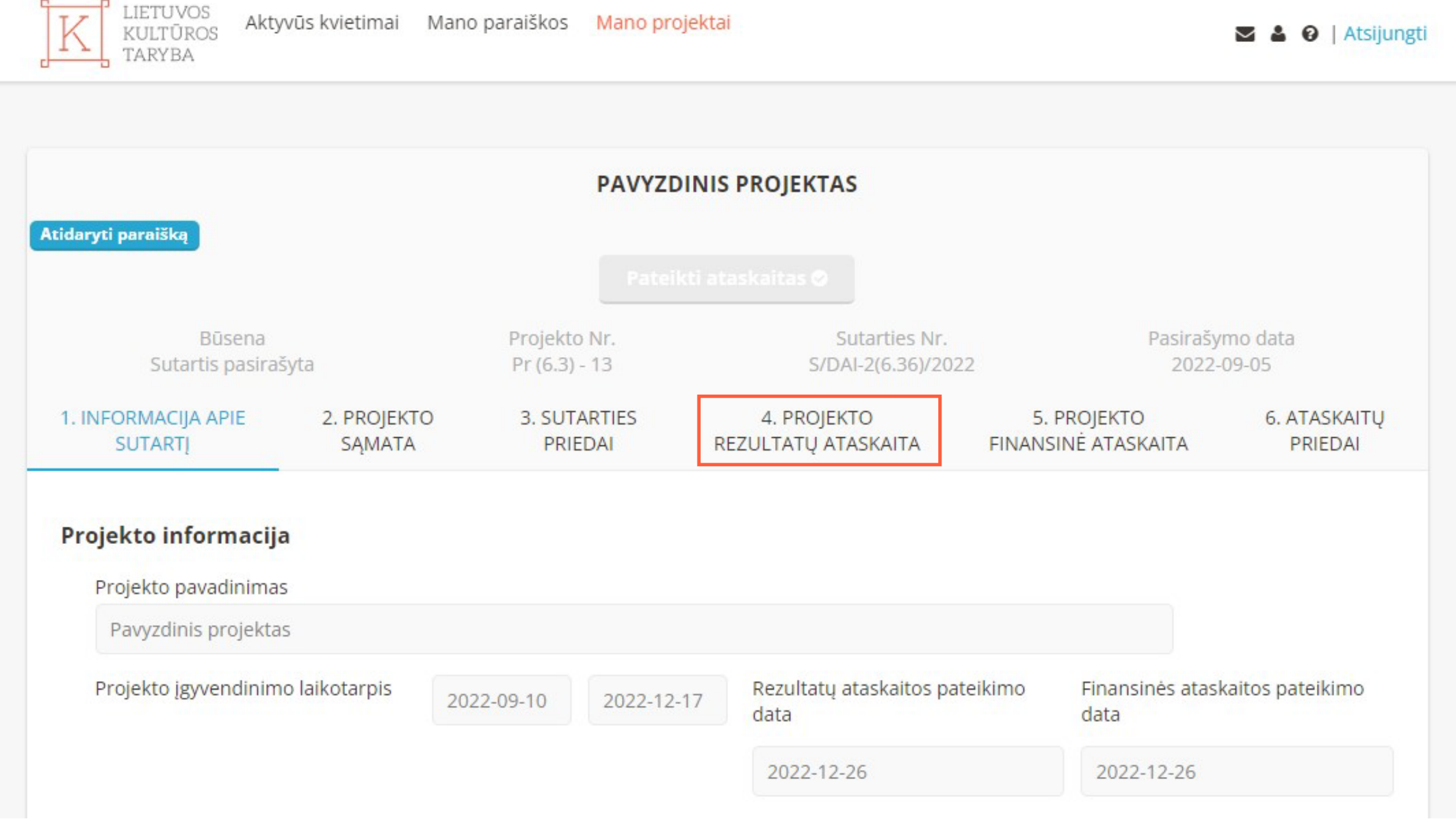

## Norėdami pildyti projektų finansinę ataskaitą, spauskite "Projekto 3. statis individualis produced ataskaita".

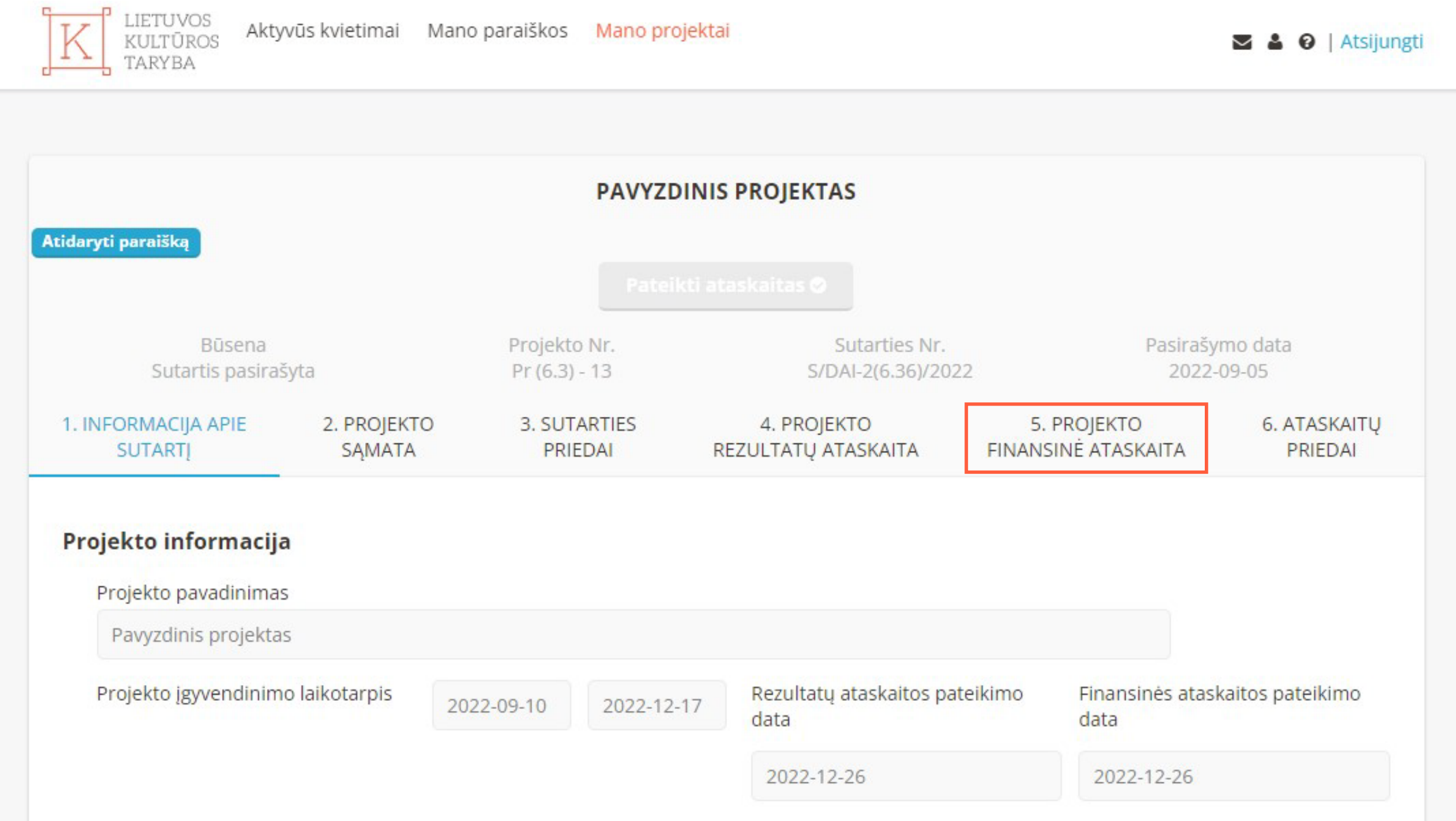

Taip pat atsidariusiame lange automatiškai matysite pagal Jūsų b. projekto sąmatą pateiktas "Tiesiogines projekto vykdymo išlaidas".

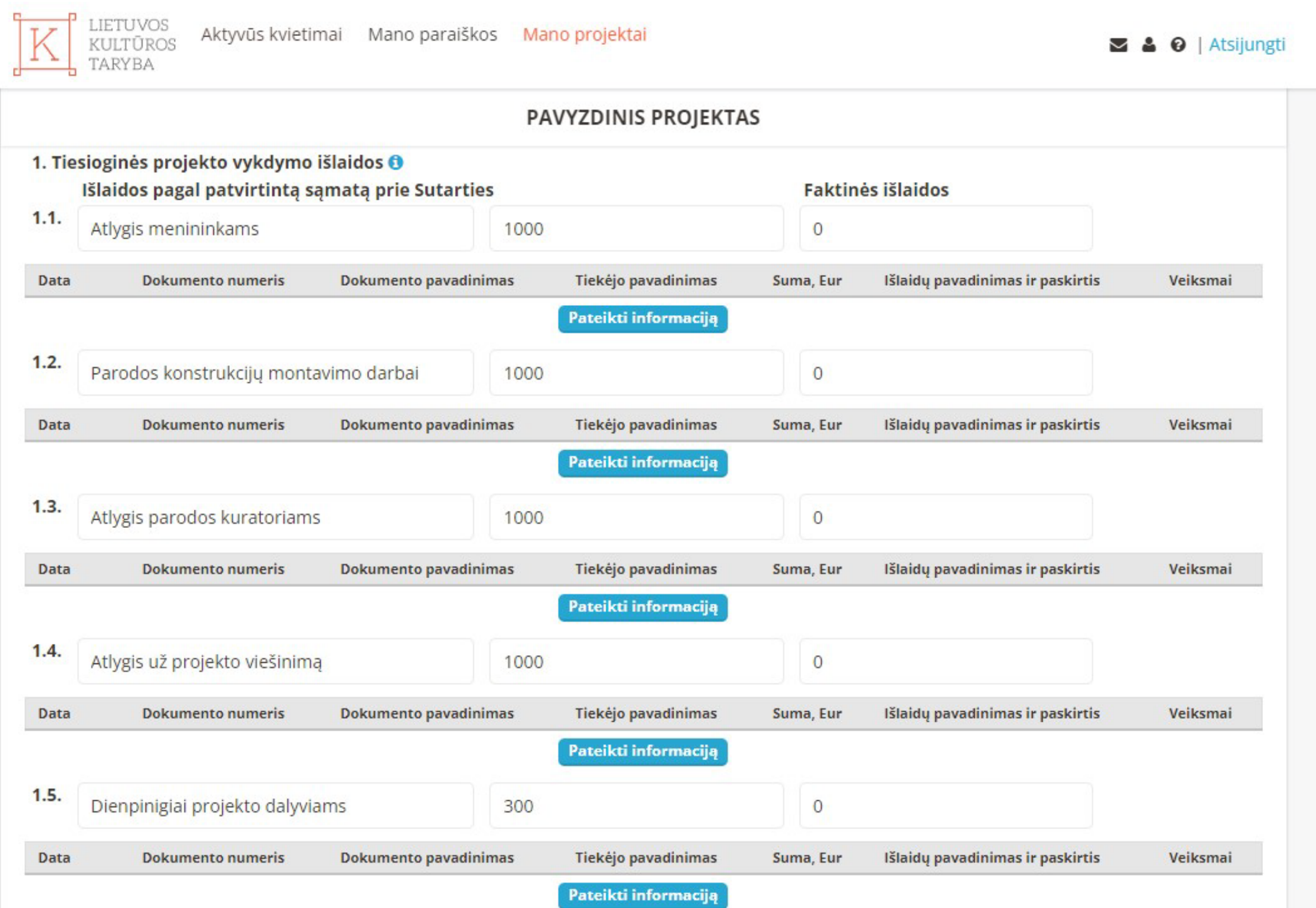

Norėdami užpildyti "Išlaidas pagal patvirtintą projekto sąmatą prie 6. Sutarties", spauskite "Pateikti informaciją".

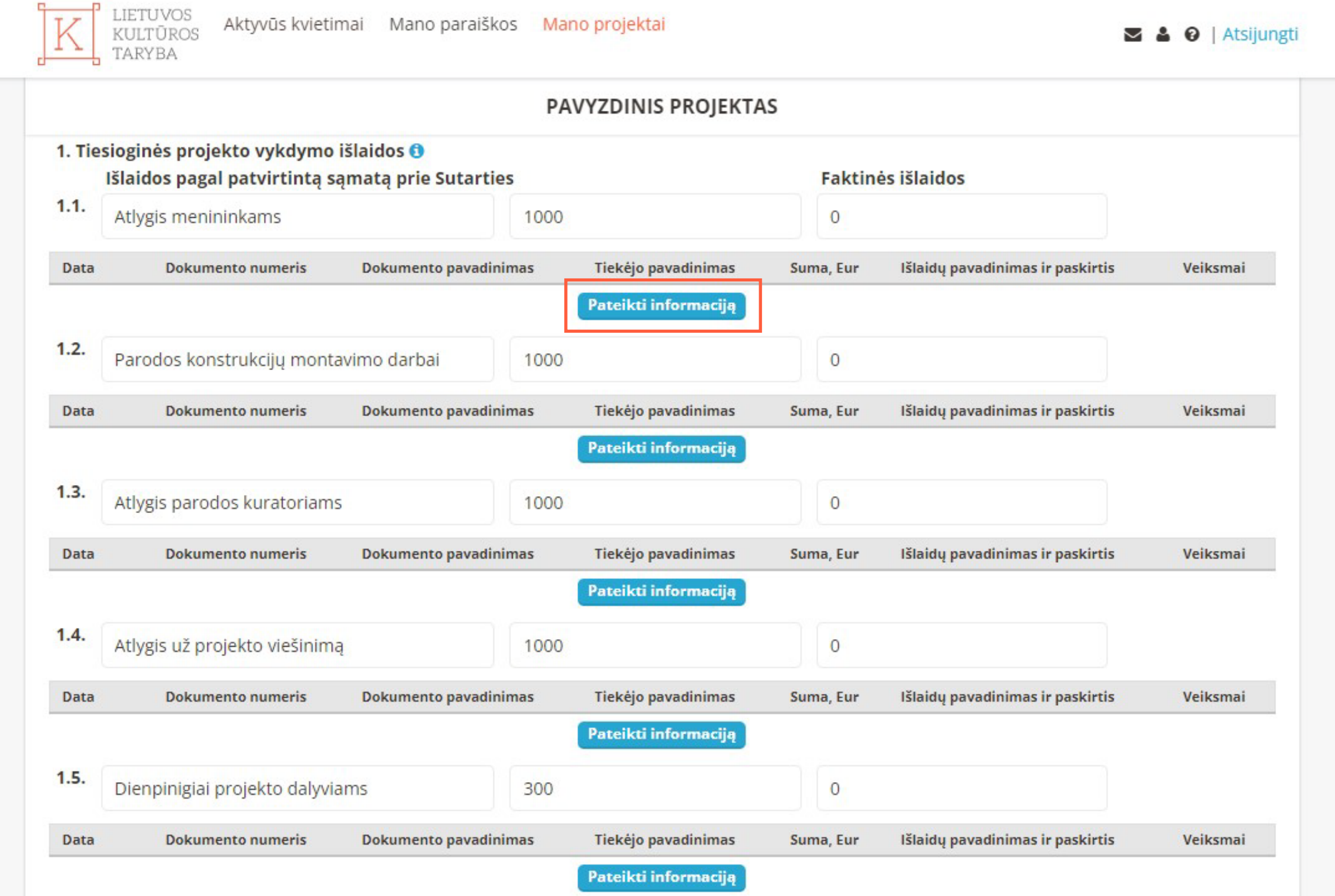

7. Atsidariusiame lange įrašykite "Tiekėjo pavadinimą".

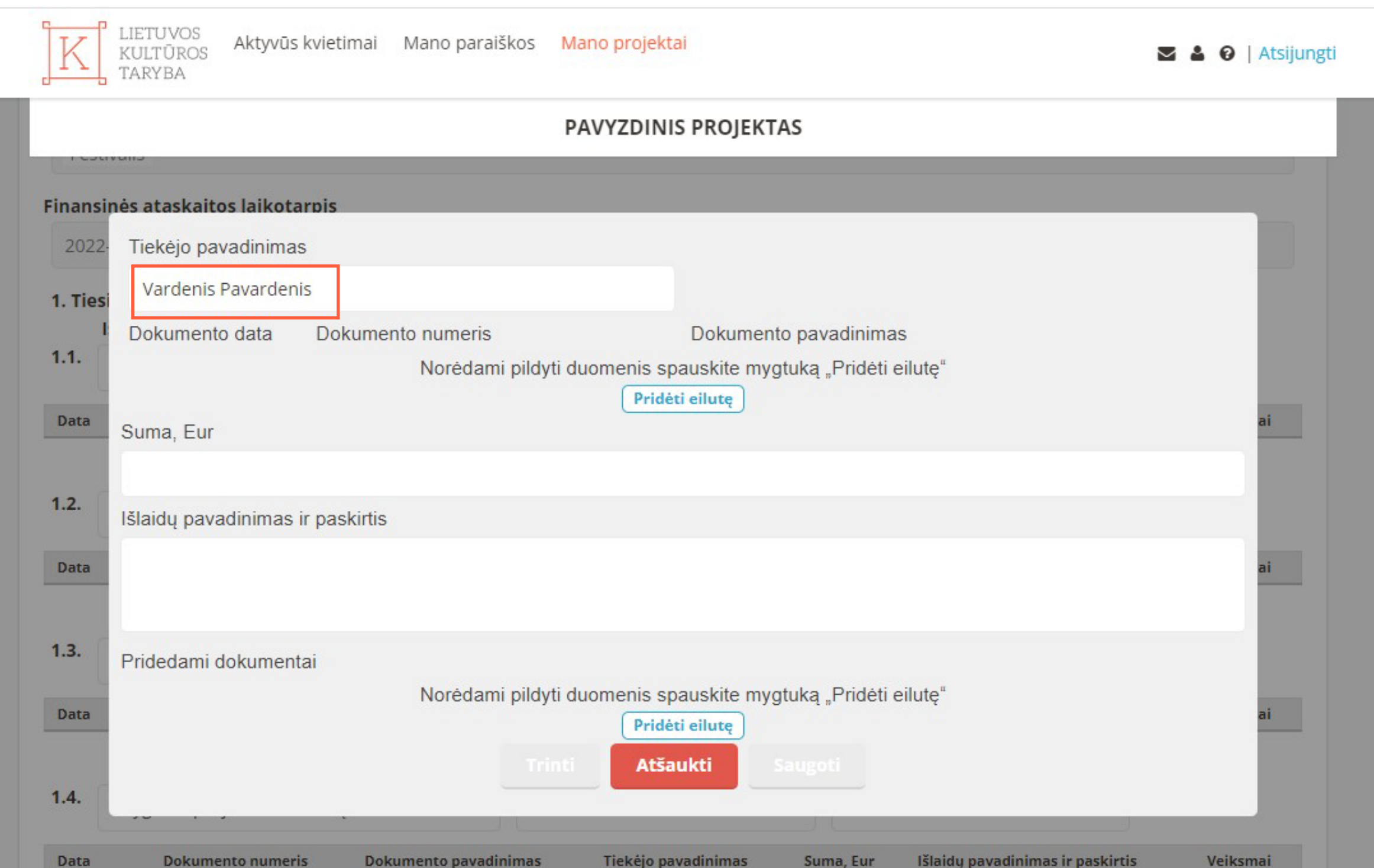

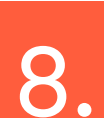

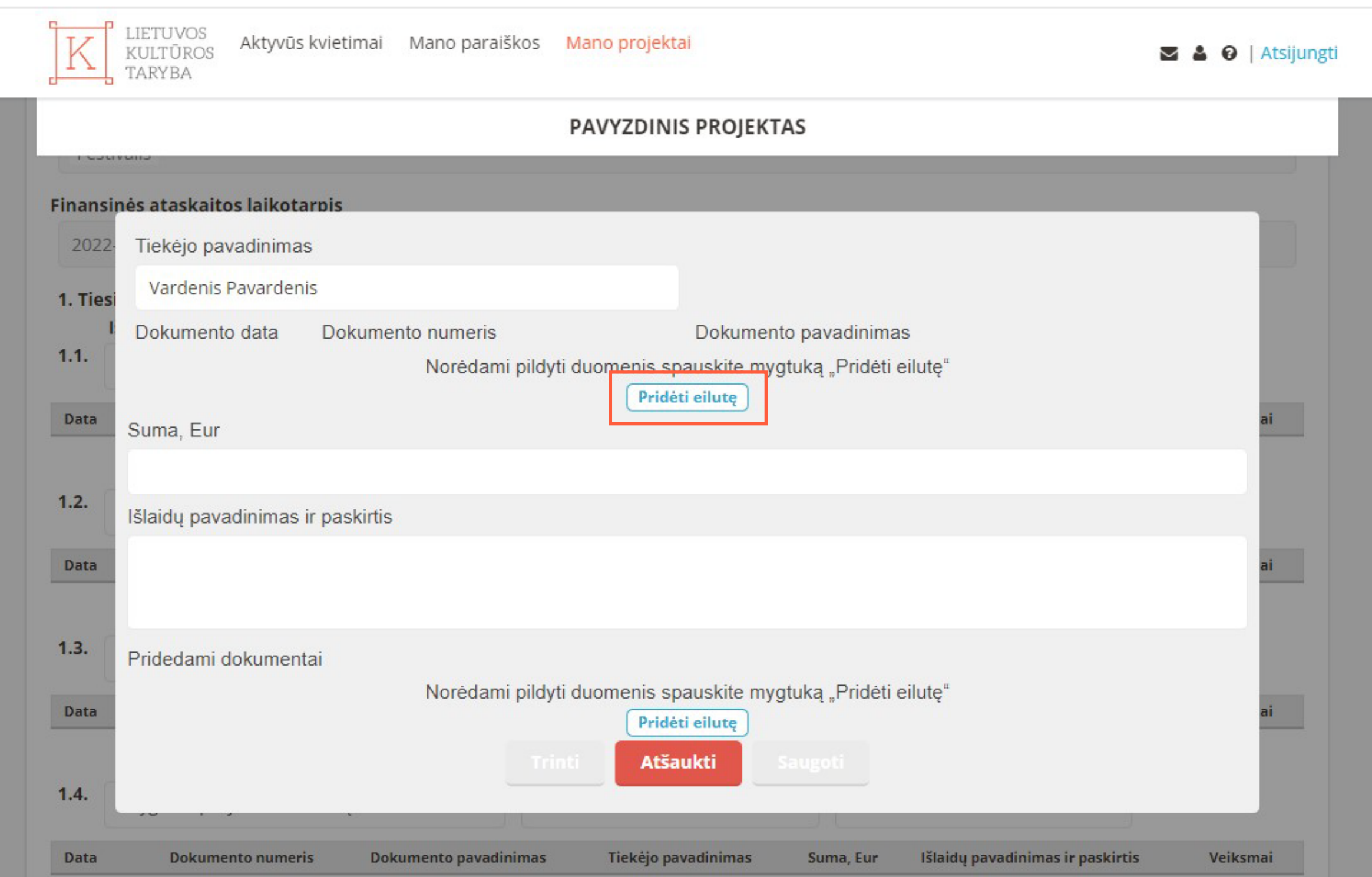

Atsiradusioje eilutėje, užpildykite reikiamą informaciją: "Dokumento data", "Dokumento numeris", "Dokumento pavadinimas".

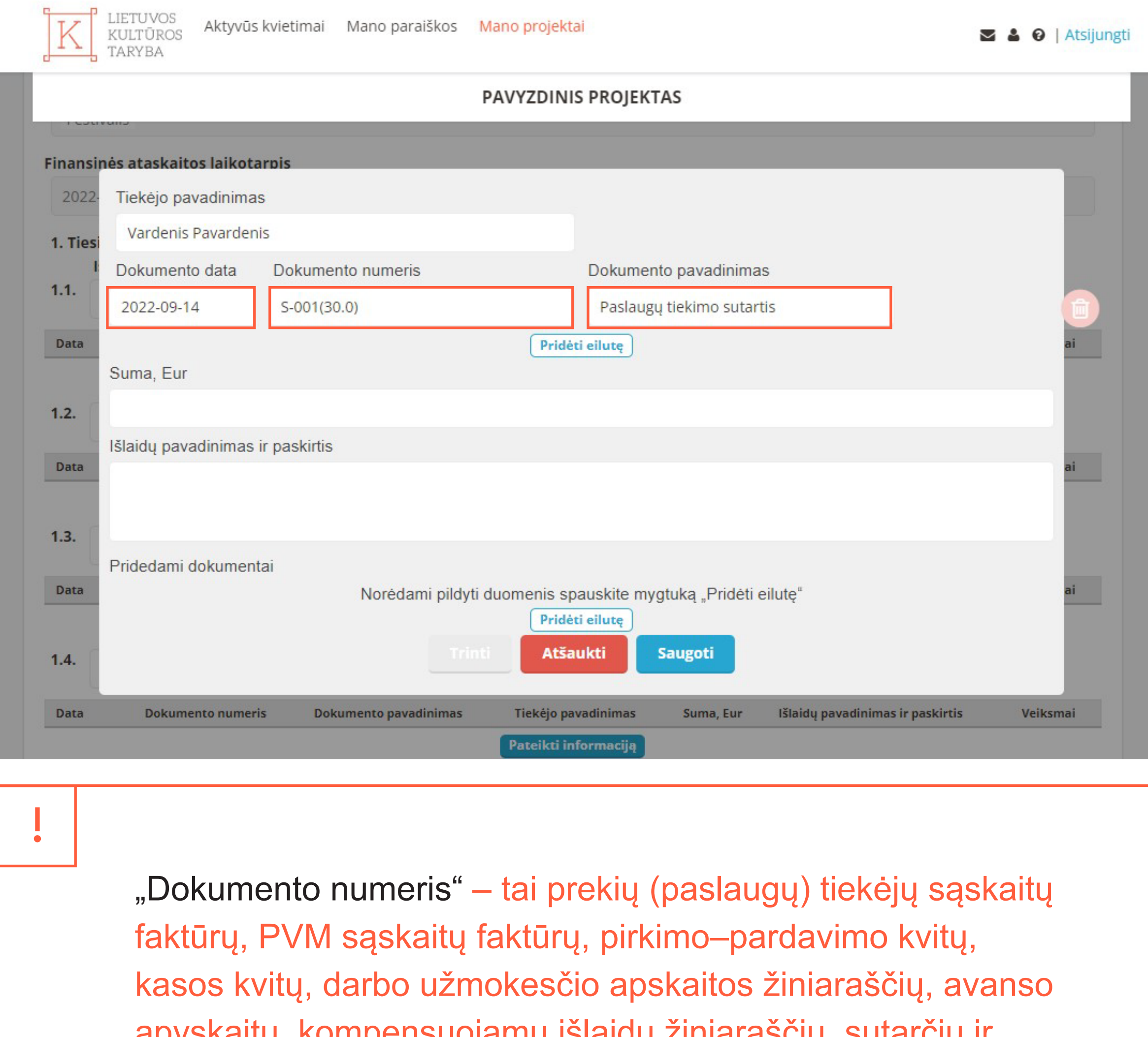

Projekto rezultatų ir finansinės ataskaitos teikiamos per **Lietuvos kultūros tarybos elektroninę kultūros ir meno projektų valdymo informacinę sistemą (LKT IS):** 

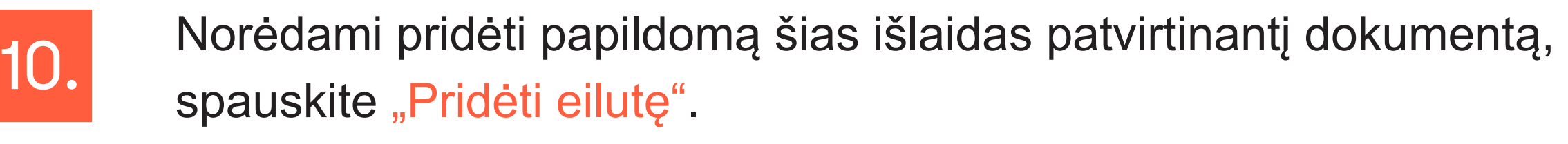

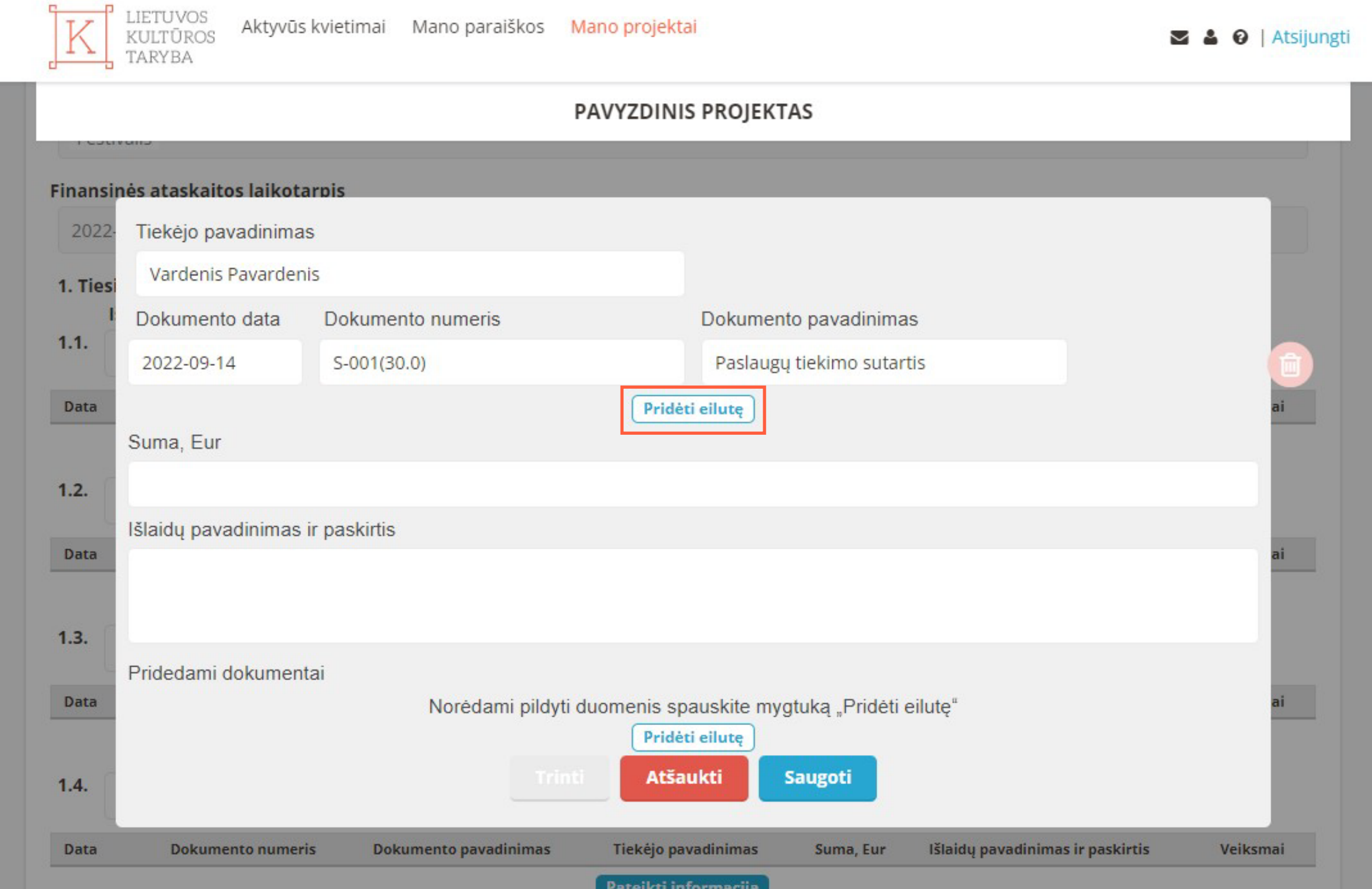

https://www.ltkt.lt/projektu-finansavimas/lkt-is

2022

1.

Atsidariusiame lange bus automatiškai užpildyta Jūsų projekte pateikta informacija: "Srities pavadinimas", "Strateginis veiklos plano priemonės kodas", "Projekto įgyvendinimo forma", "Finansinės ataskaitos laikotarpis".

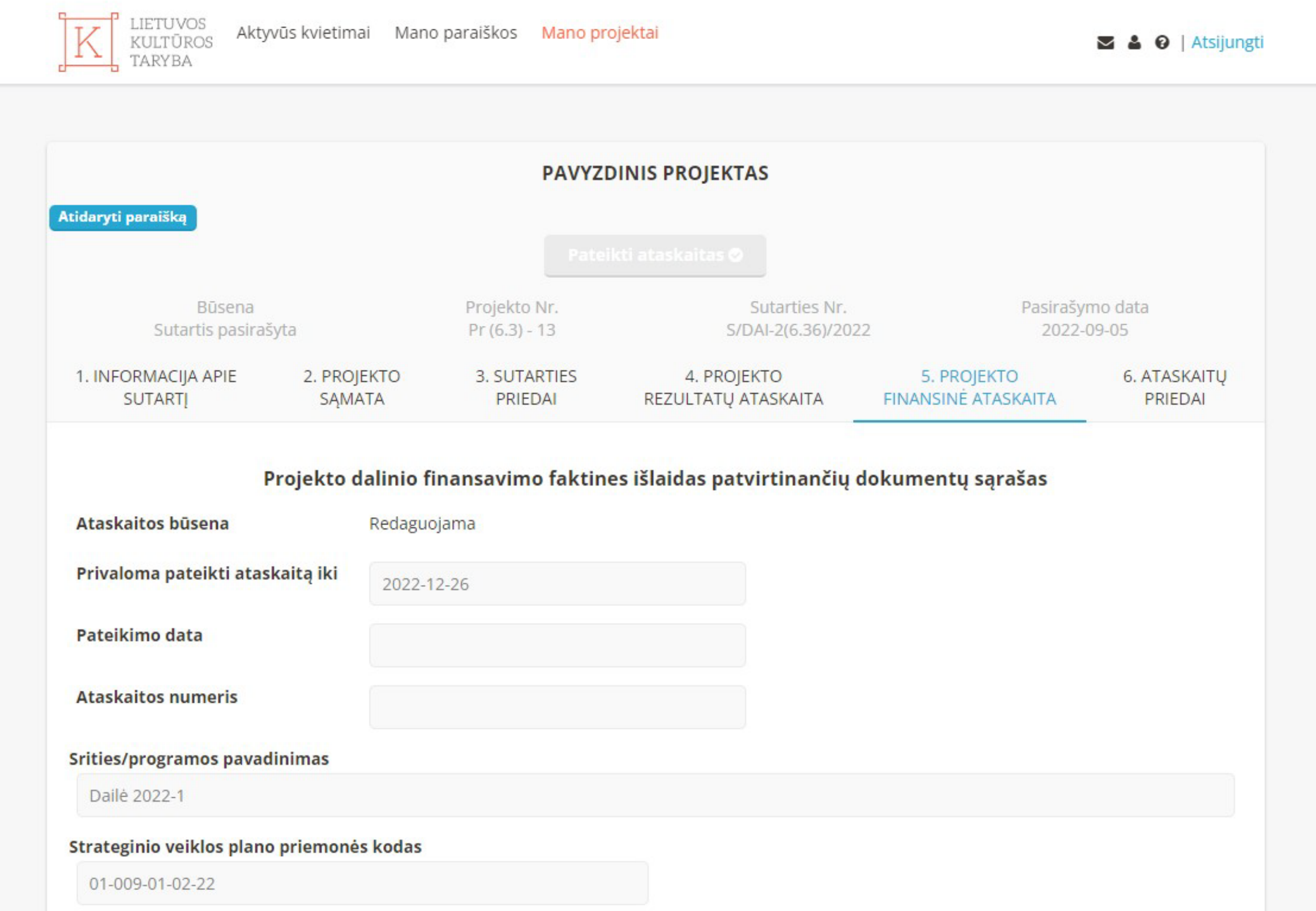

4.

apyskaitų, kompensuojamų išlaidų žiniaraščių, sutarčių ir perdavimo–priėmimo aktų bei kitų patirtų išlaidų dokumentų numeris.

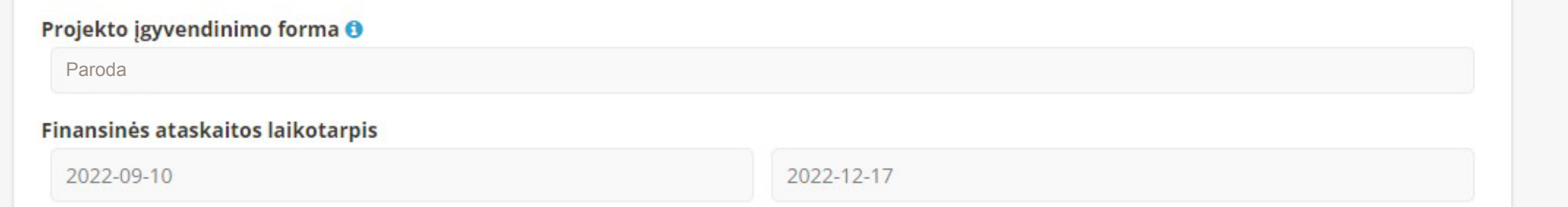

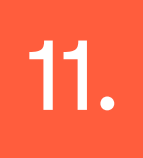

Atsiradusioje eilutėje, užpildykite reikiamą informaciją: "Dokumento data", "Dokumento numeris", "Dokumento pavadinimas".<br>data", "Dokumento numeris", "Dokumento pavadinimas".

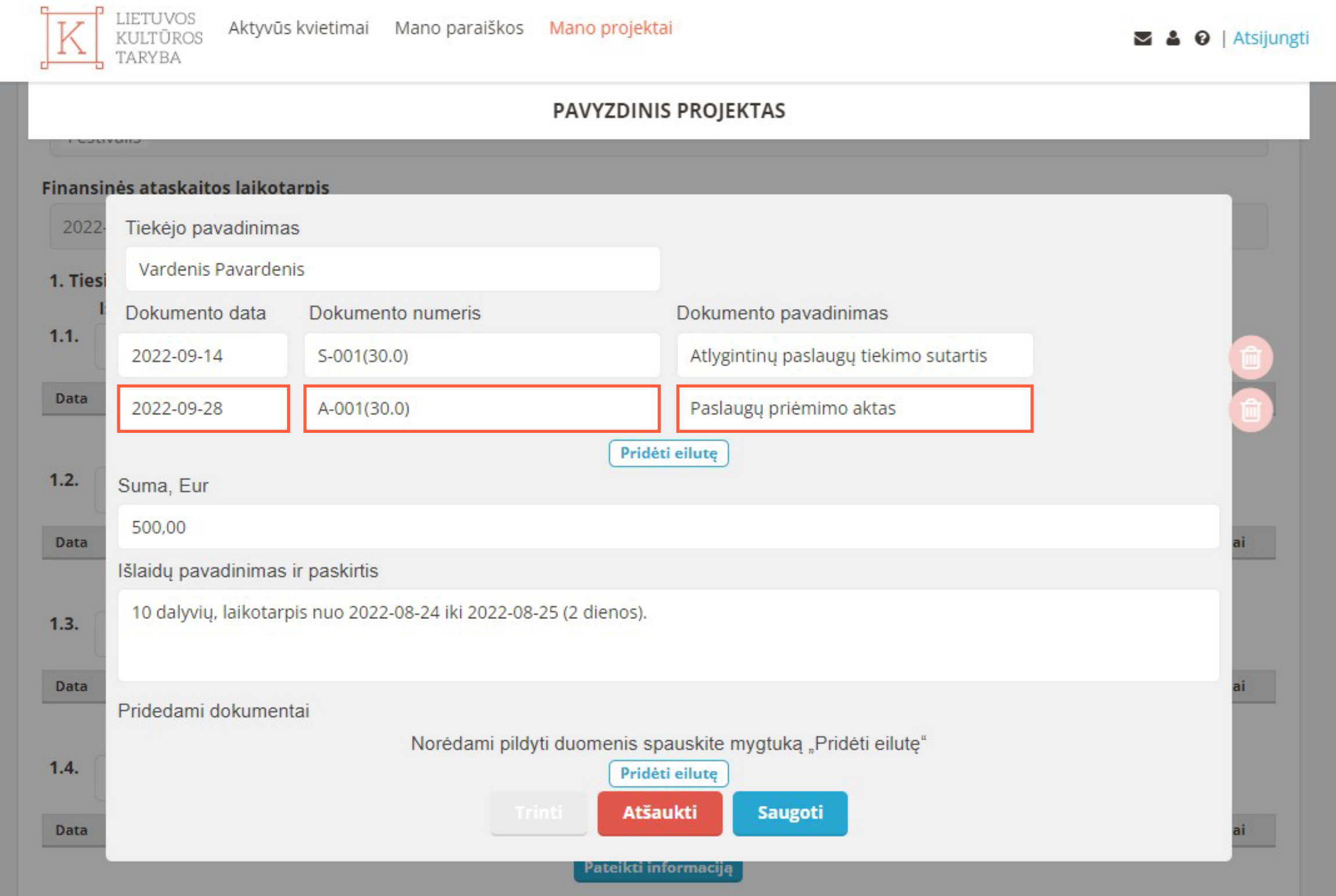

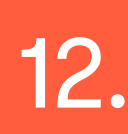

Pakartokite **6–16** žingsnius, kol užpildysite visą Jums reikalingą 18. Informaciją: "Tiesioginės projekto vykdymo išlaidos".

19. Norėdami patikslinti pateiktą informaciją, spauskite "Atidaryti".

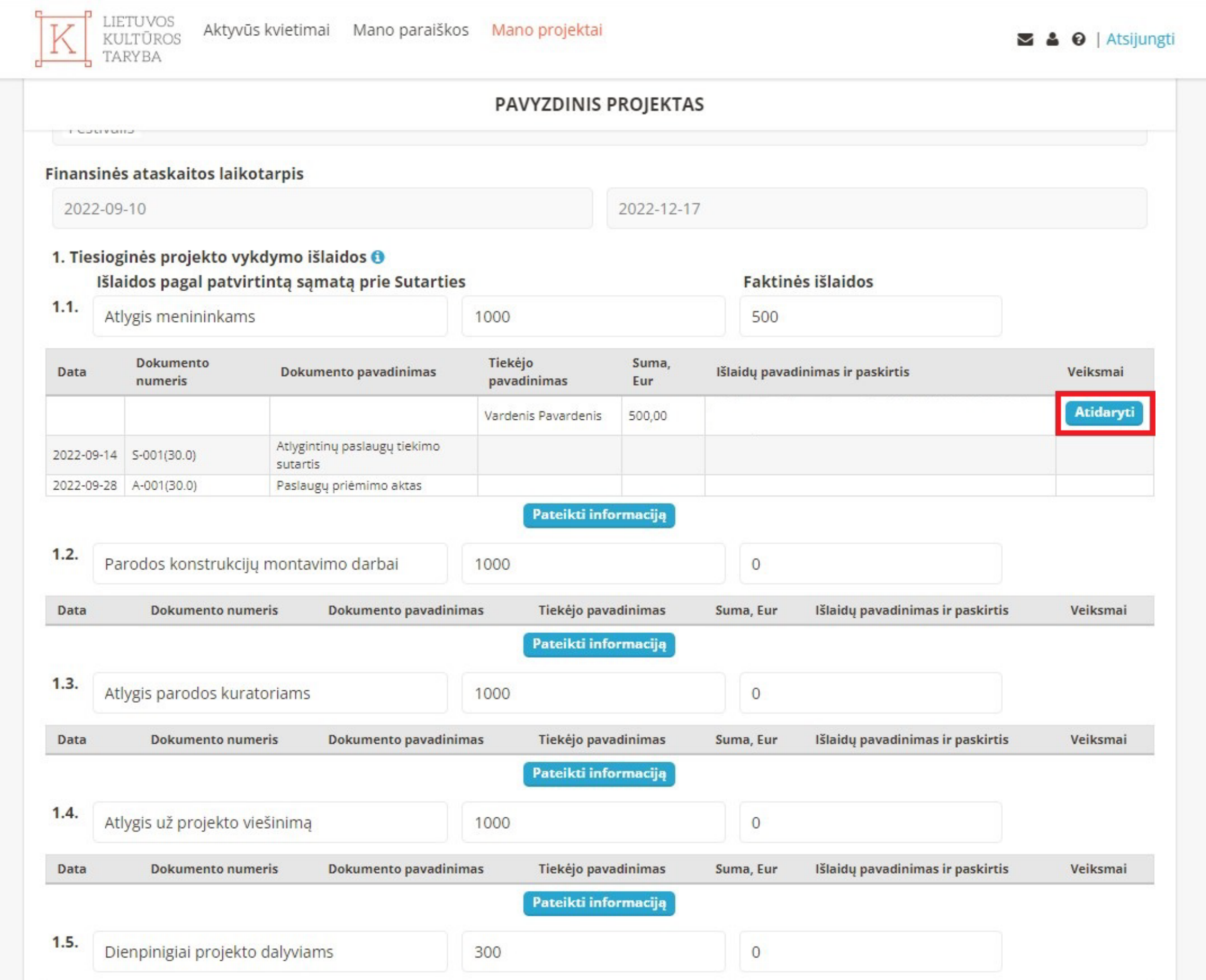

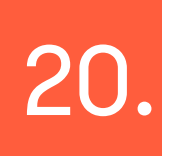

20. Užpildę "Projekto finansinę ataskaitą", spauskite "Saugoti".

Norėdami pateikti informaciją apie tos pačios paskirties patirtas faktines išlaidas pagal patvirtintą sąmatą prie sutarties, spauskite "Pateikti informaciją".

Suma, Eur

Išlaidų pavadinimas ir paskirtis

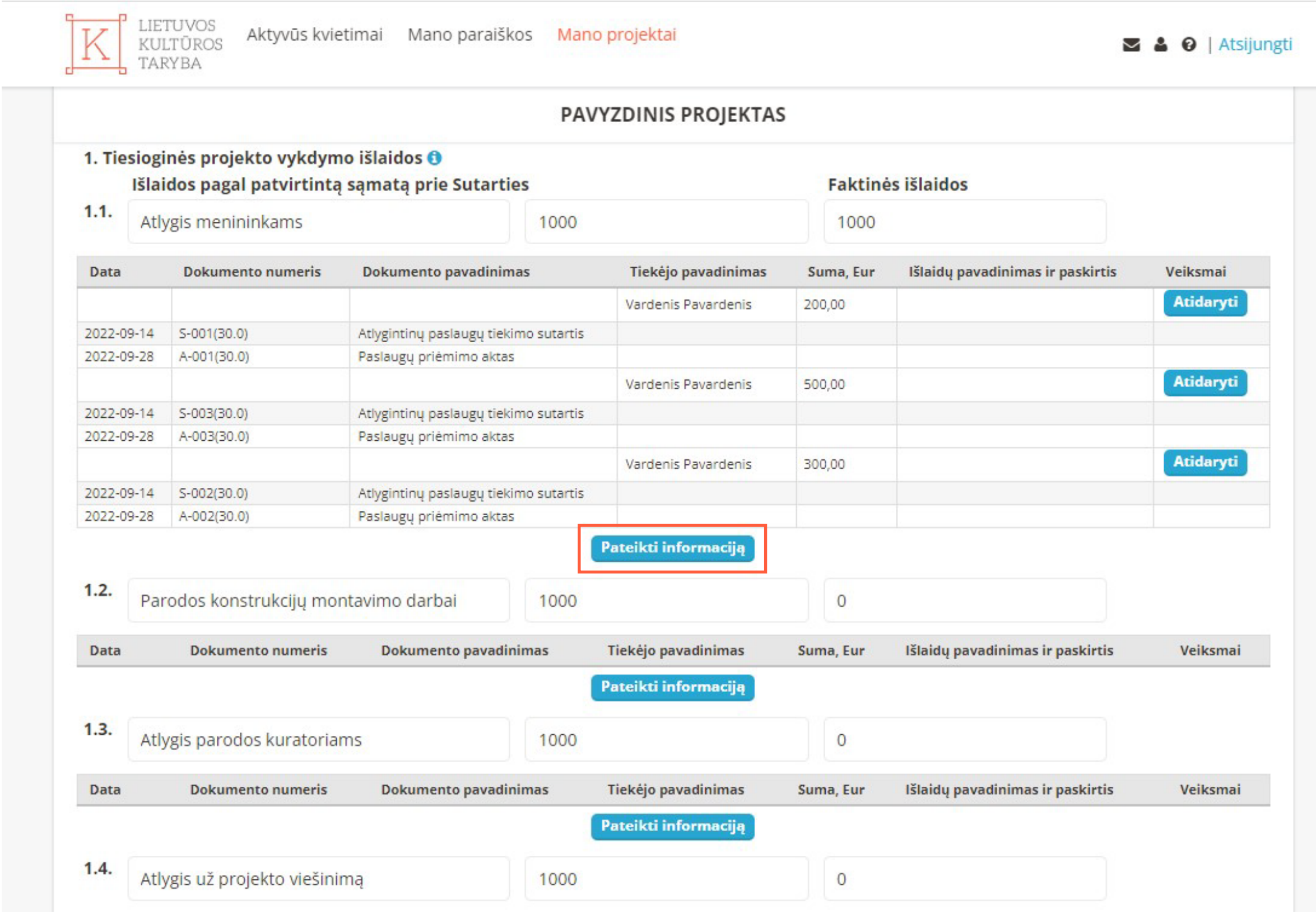

Pateikti ataskaitas galite užpildę informaciją "Projekto rezultatų ataskaita", "Projekto finansinė ataskaita" ir paspaudę mygtuką "Pateikti ataskaitas".

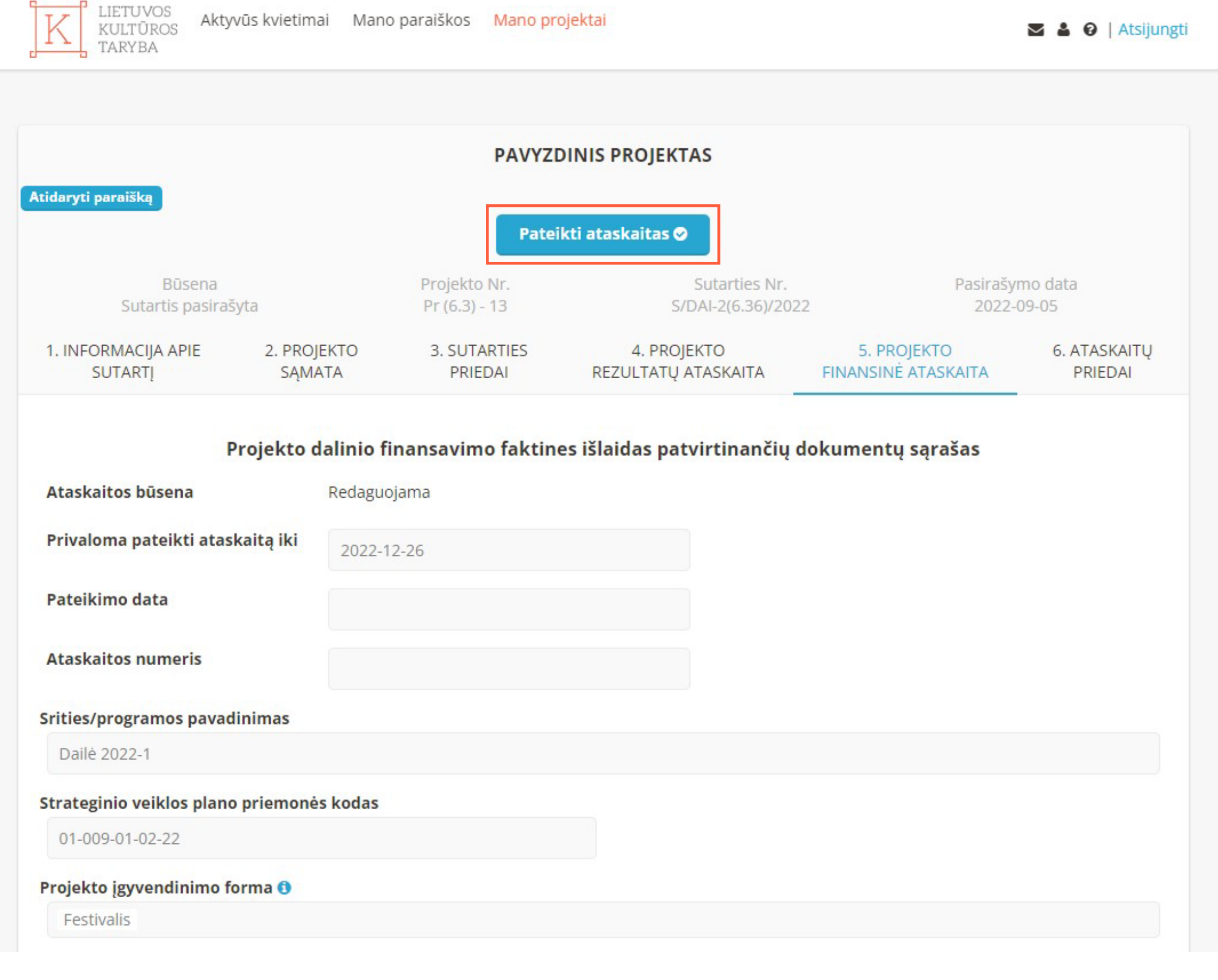

# 17.

Data

Dokumento numeris

**Dokumento pavadinimas** 

Iš dalies užpildytą "Projekto finansinę ataskaitą" galite išsaugoti ir pabaigti pildyti vėliau.

### Įrašykite sumą (eurais) pagal faktines išlaidas patvirtinančius 12. udbyning burn<br>dokumentus.

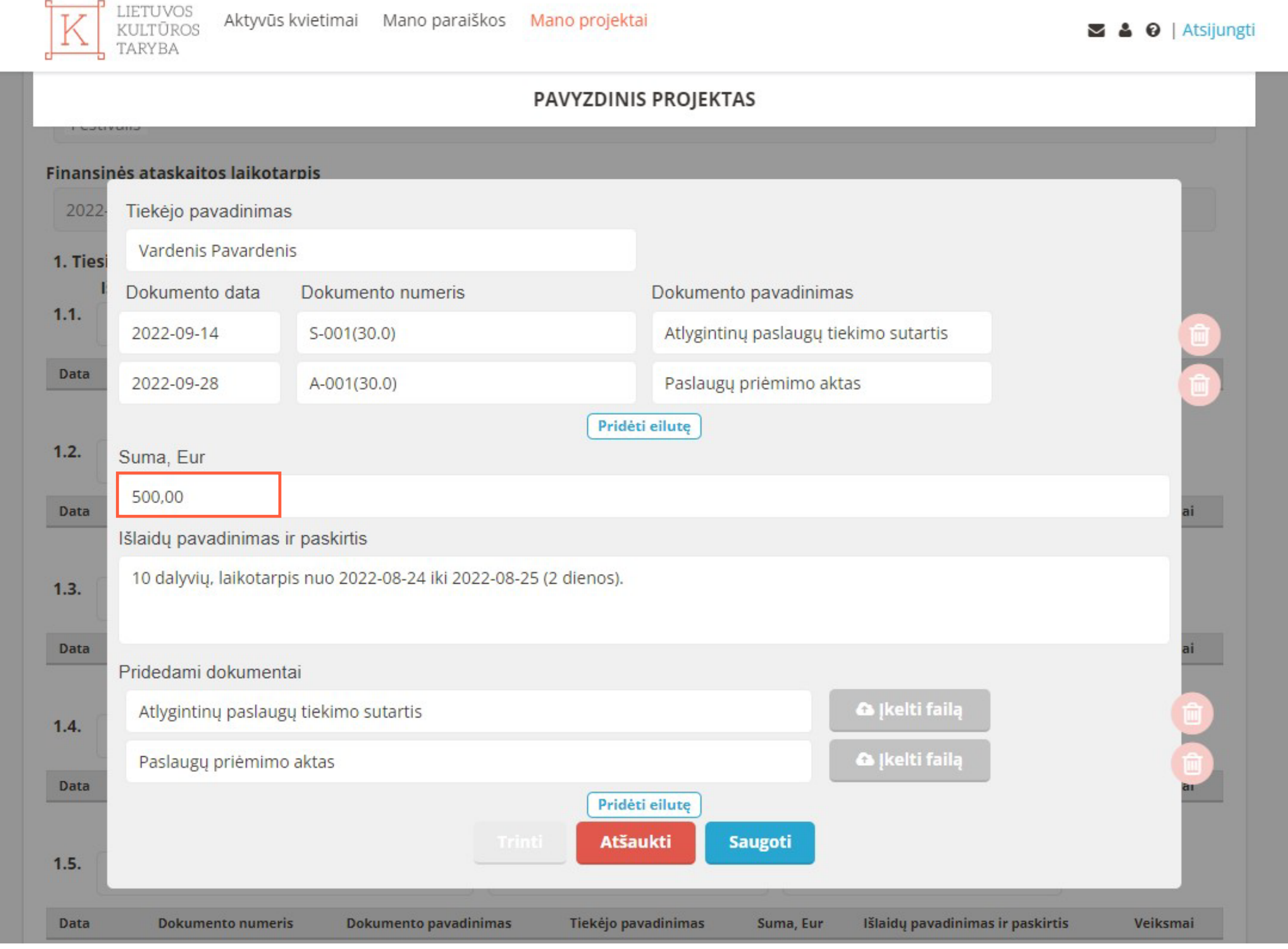

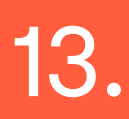

 $\ddot{\bullet}$ 

Jei reikia, įrašykite "Išlaidų pavadinimą arba paskirtį".

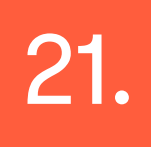

!

Kai ataskaita yra priimta, ją atsisiųskite į savo įrenginį ir pasirašytą pateikite Lietuvos kultūros tarybai. Ataskaitos priimamos pasirašytos:

- fiziniais parašais ir pateikamos Lietuvos kultūros tarybai (paštu ar pristatomos fiziškai);

- kvalifikuotas e. parašais (ADOC formatu). Tokį dokumentą reikia atsiųsti srities / programos kuratorei el. paštu.

**Būtina detalizuoti:** nenumatytas išlaidas; kelionės išlaidas (nurodant datą ir maršrutą); nakvynės, dienpinigių, maitinimo išlaidas (nurodant datą ir asmenų skaičių); degalų įsigijimo išlaidas (nurodant maršrutą).

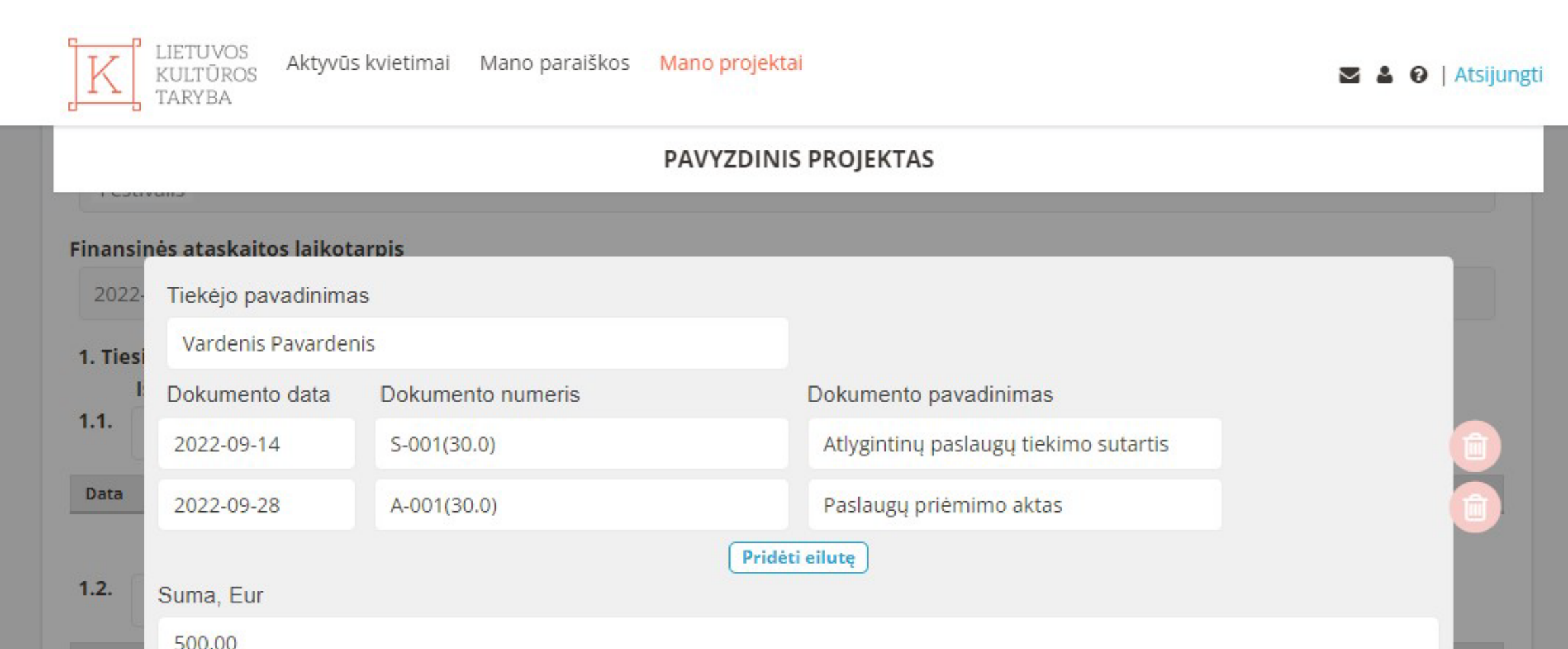

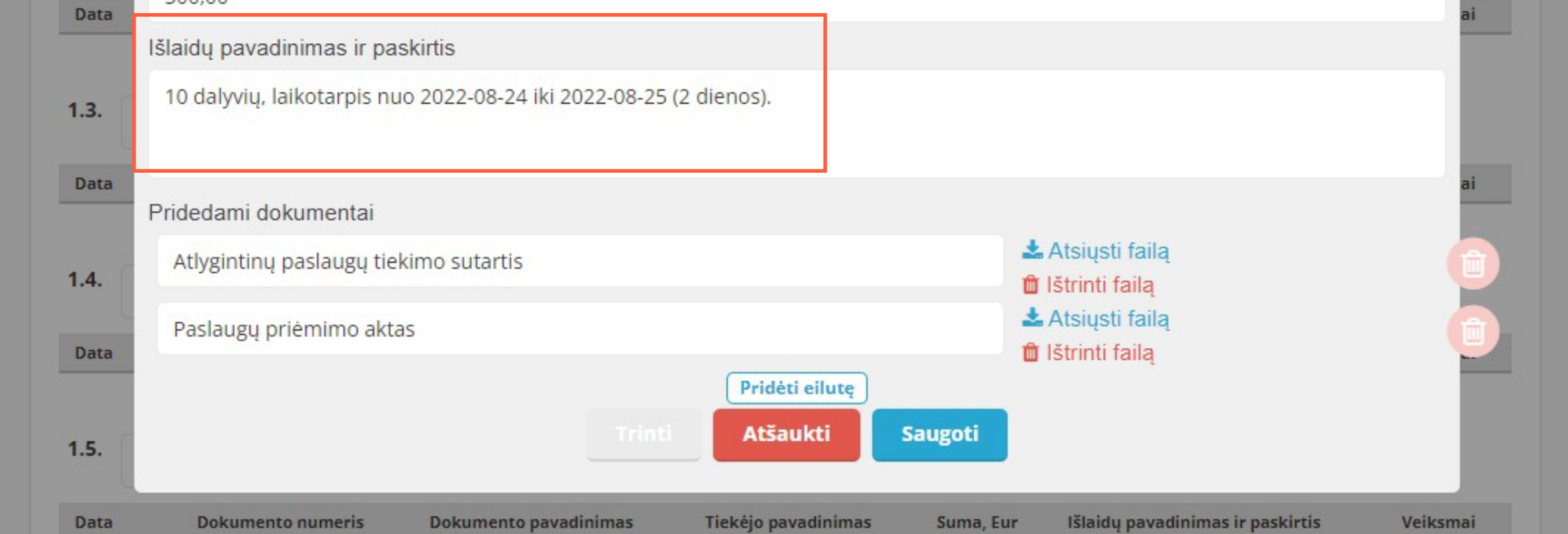

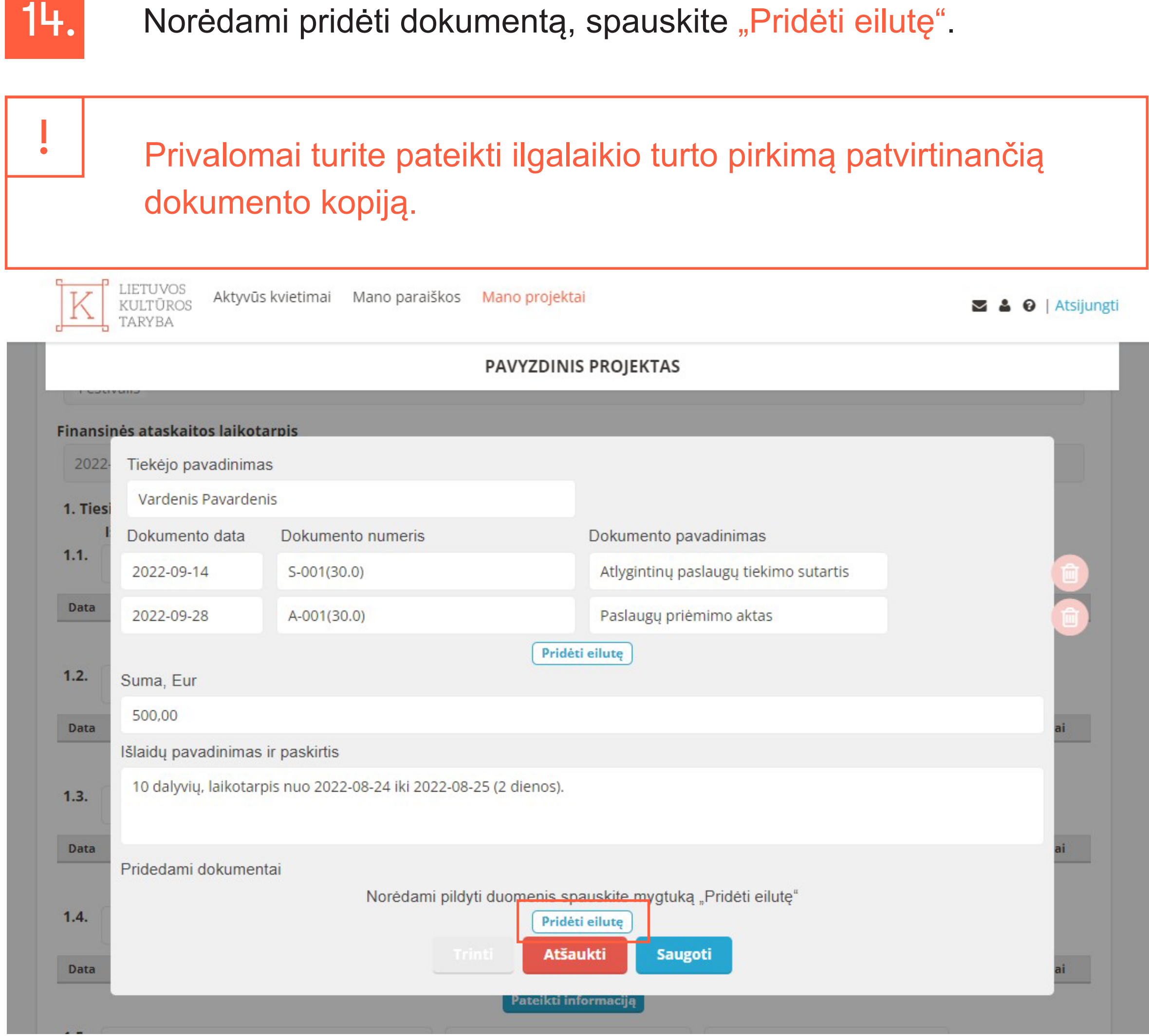

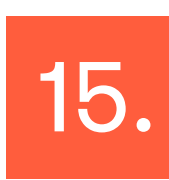

Atsidariusiame laukelyje, įrašykite "Dokumento pavadinimas" ir Atsidanusiame laukelyje, įrašykite "Dokumento pavad<br>paspaudę "Įkelti failą", pridėkite reikiamą dokumentą.

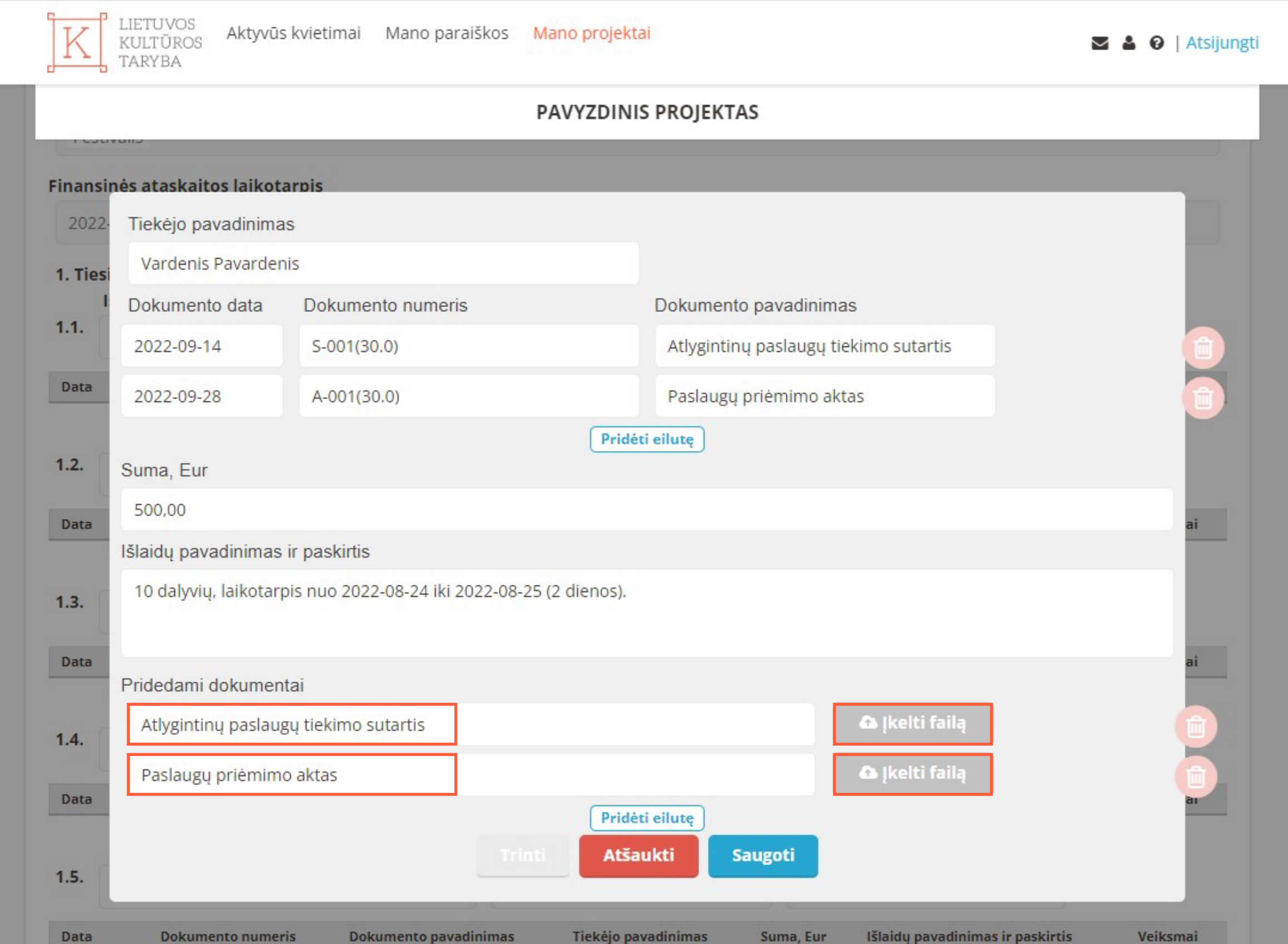

# 16. Užpildę visą reikiamą informaciją, spauskite "Saugoti".

LIETUVOS<br>KULTŪROS Aktyvūs kvietimai Mano paraiškos Mano projektai S & O | Atsijungti V TARYBA PAVYZDINIS PROJEKTAS Finansinės ataskaitos laikotarpis

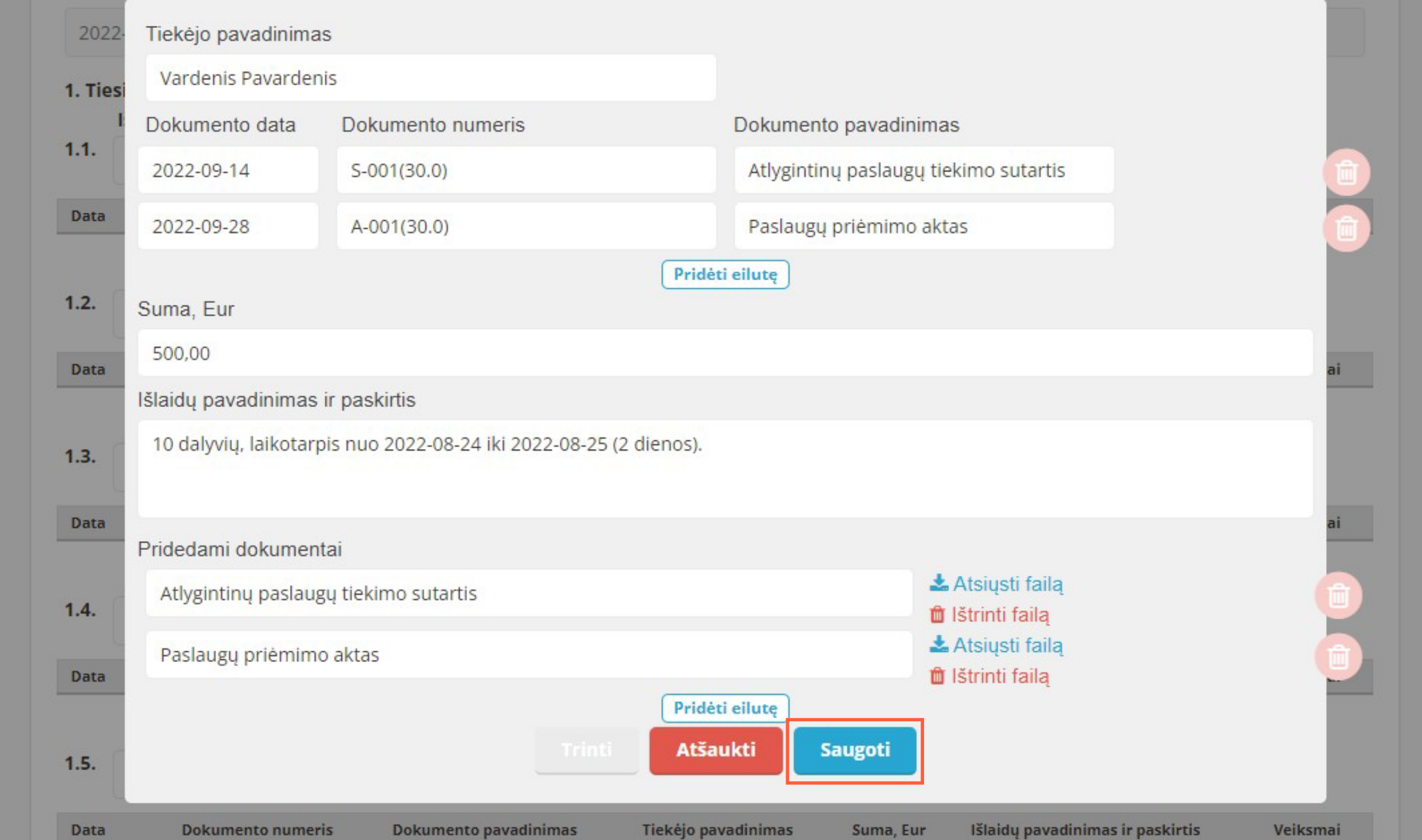

Tiekėjo pavadinimas

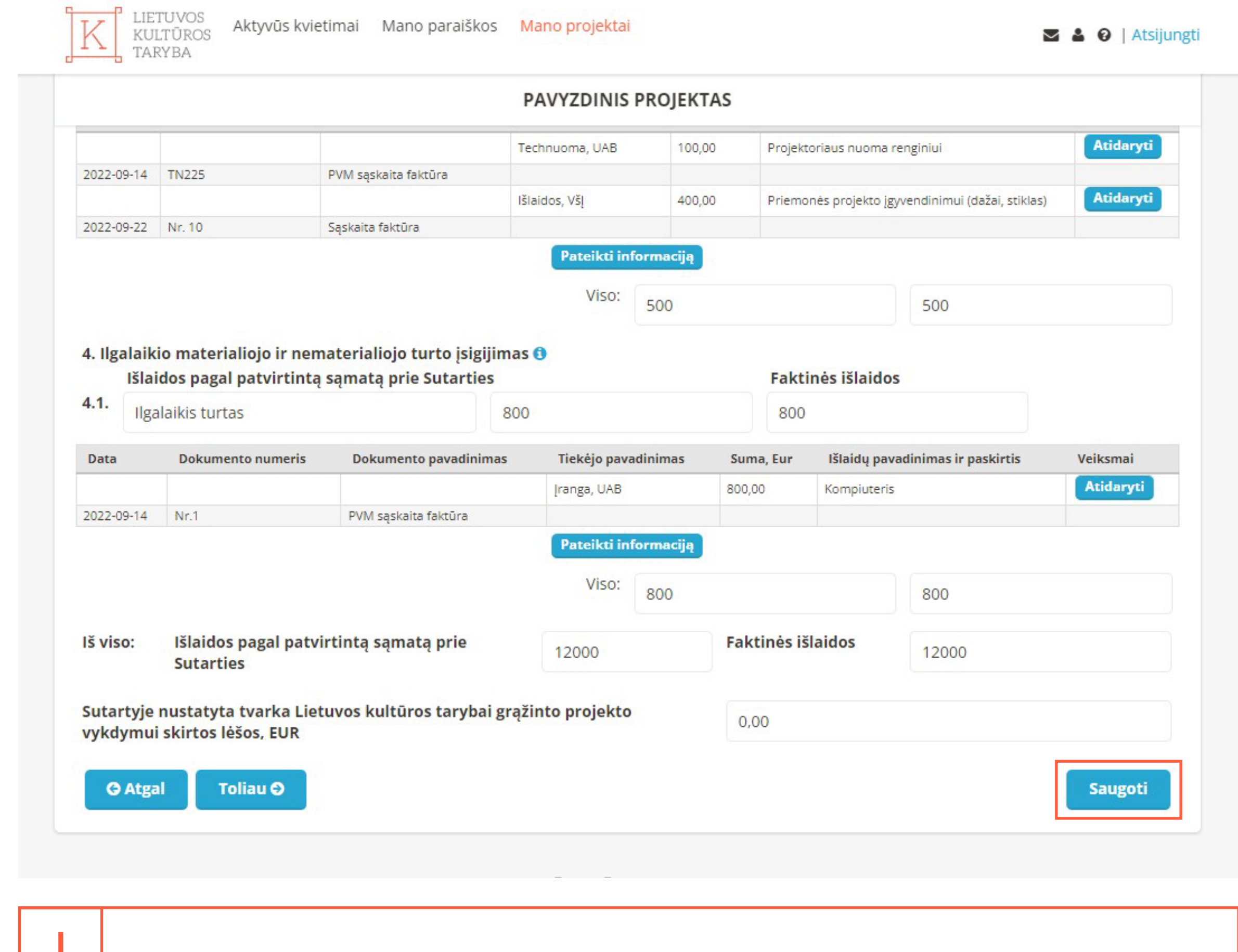

### **Tiesioginės projekto vykdymo išlaidos**

1.

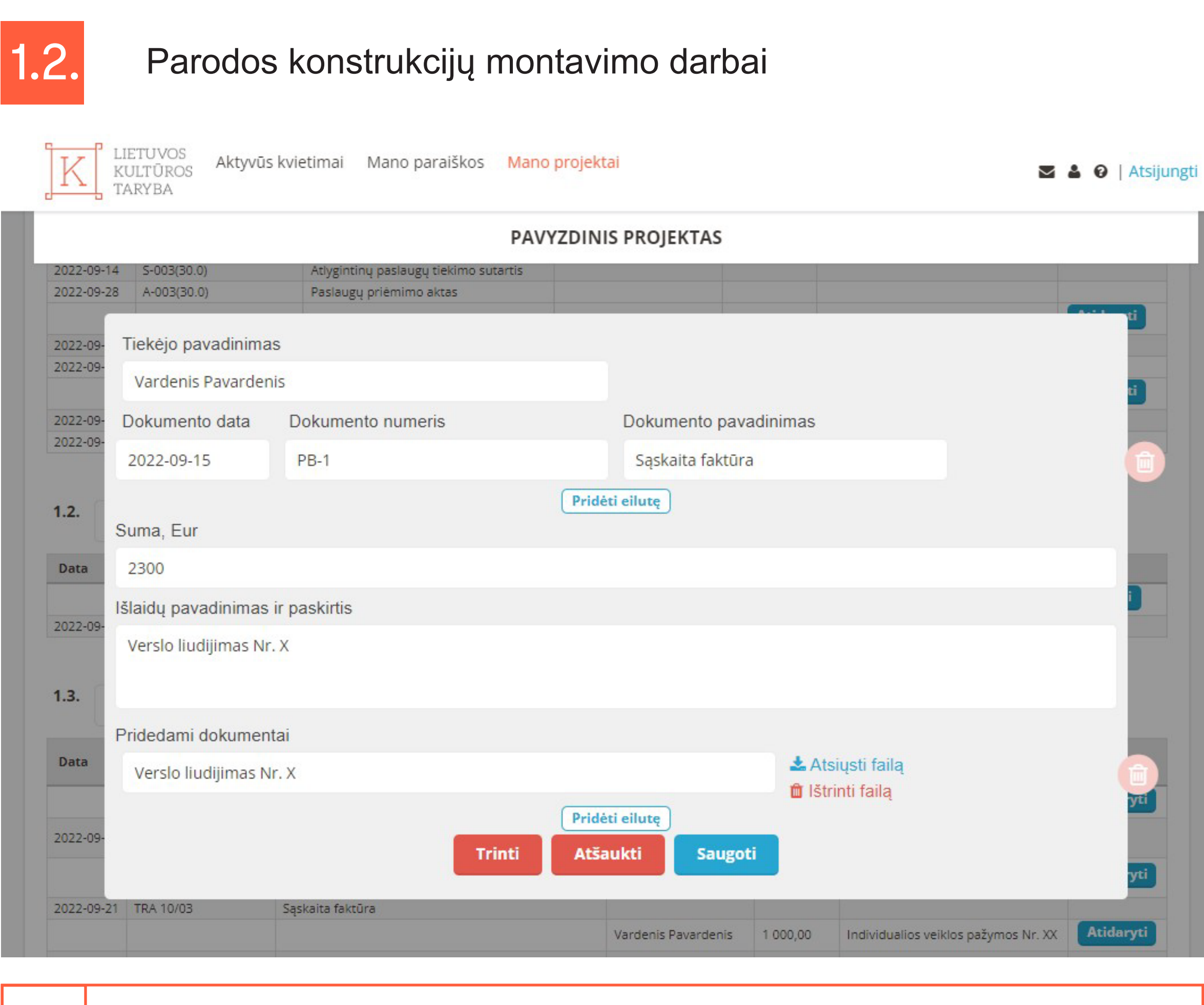

### **Išlaidos pagal patvirtintą sąmatą prie Sutarties**

<span id="page-2-0"></span>Toliau pateikiame keletą išlaidų ir jų pateikimo ataskaitoje pavyzdžių.

Išlaidų pokytis pagal atskiras sąmatos eilutes neribojamas tiesioginėse išlaidose, taip pat – jei neviršijamos

administravimo išlaidų apribojimų ir nenumatytų išlaidų normos.

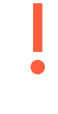

**!** 

Fizinis asmuo gali išrašyti sąskaitą, kai turi Valstybinės mokesčių inspekcijos prie LR finansų ministerijos išduotą individualios veiklos pažymą arba verslo liudijimą, galiojantį paslaugos suteikimo ir sąskaitos faktūros išrašymo dieną (-omis). Faktinių išlaidų dokumentu negali būti išankstinė sąskaita faktūra. Jei fizinis asmuo yra mokesčių mokėtojas užsienio šalyje, reikia nurodyti šio fizinio asmens mokesčių mokėtojo numerį, kurį jis naudoja deklaruodamas metines pajamas.

# 1.3. Atlygis parodos kuratoriams

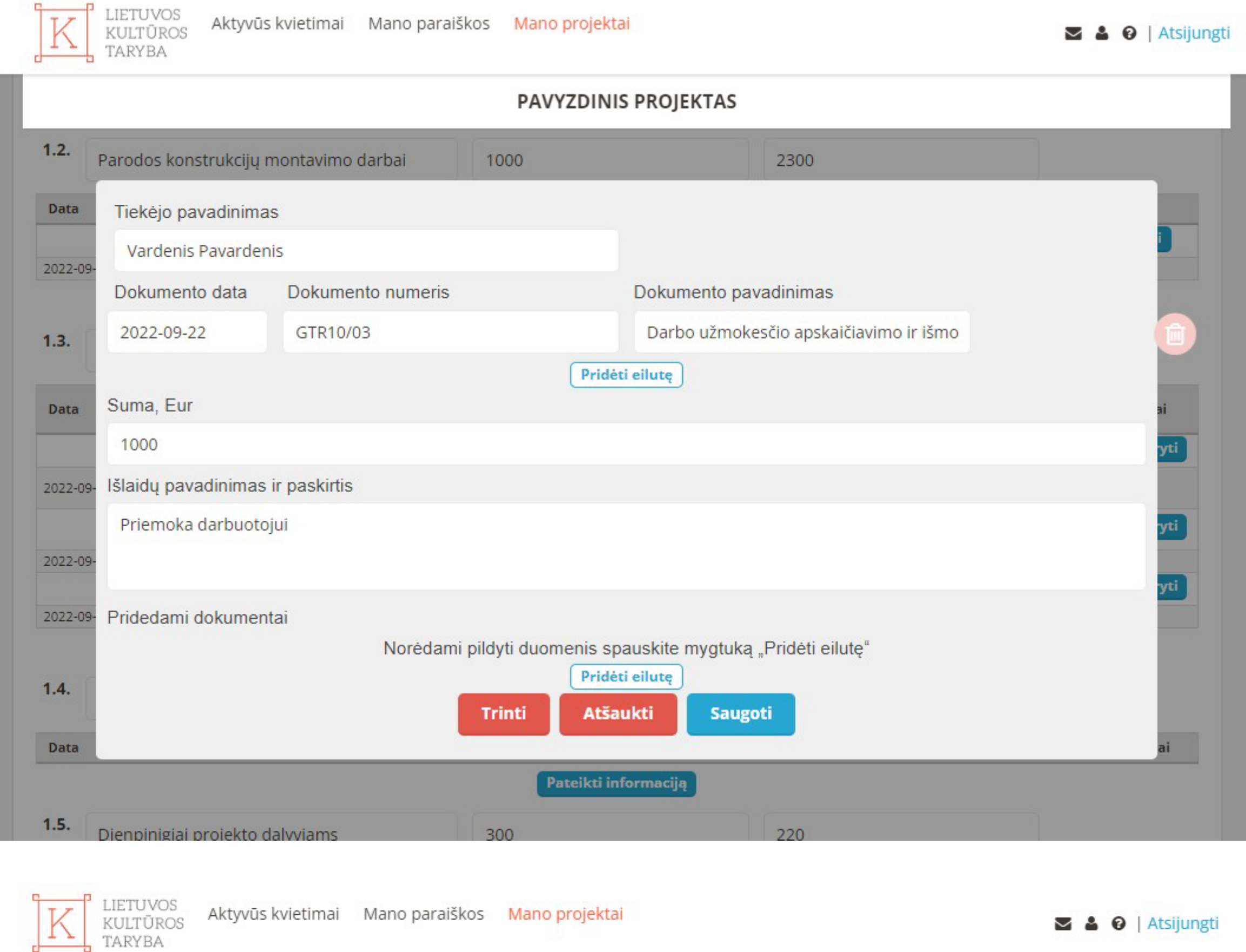

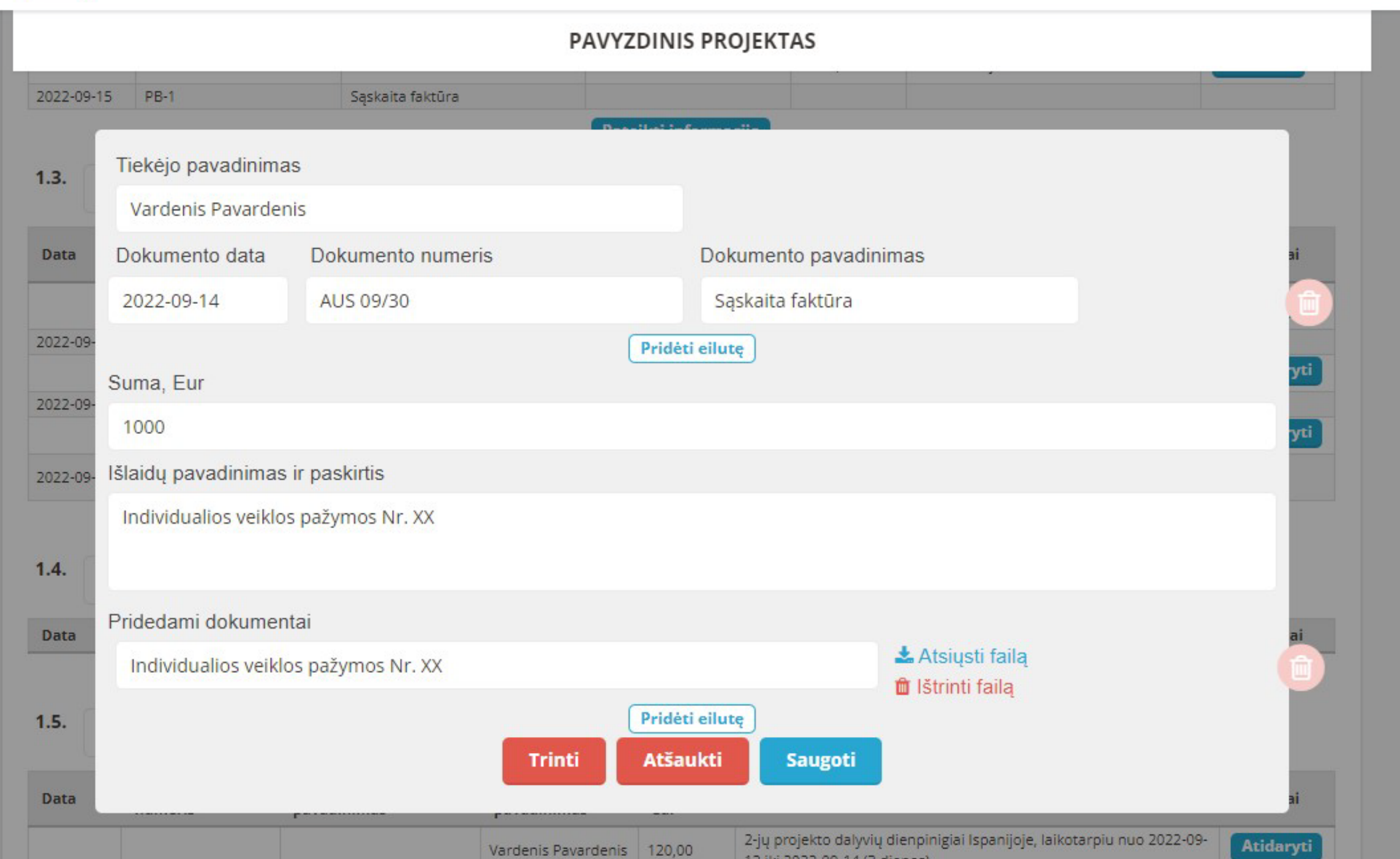

S & O | Atsijungti

# **!**

#### 1.1. Atlygis menininkams LIETUVOS Aktyvūs kvietimai Mano paraiškos Mano projektai KULTŪROS  $\geq$  4  $\Theta$  | Atsijungti TARYBA PAVYZDINIS PROJEKTAS 2022-09-10 2022-12-17 1. Tiesi Tiekėjo pavadinimas Vardenis Pavardenis  $1.1.$ Dokumento pavadinimas Dokumento data Dokumento numeris Data 2022-09-14  $S-002(30.0)$ Atlygintinų paslaugų tiekimo sutartis 2022-09 Paslaugų priėmimo aktas 2022-09-28 A-002(30.0) 2022-09 Pridėti eilute 2022-09-Suma, Eur 2022-09 300 2022-09-Išlaidų pavadinimas ir paskirtis 2022-09  $1.2.$ Pridedami dokumentai Data Norėdami pildyti duomenis spauskite mygtuką "Pridėti eilutę" Pridėti eilutę 2022-09 **Trinti Atšaukti Saugoti**  $1.3.$ Atlygis parodos kuratoriams 1000 2300 Dokumento Tiekėjo Suma, Data Išlaidų pavadinimas ir paskirtis Veiksmai **Dokumento pavadinimas** pavadinima numeris Fur **!** Išlaidų pokytis pagal atskiras sąmatos eilutes neribojamas tiesioginėse išlaidose, taip pat – jei neviršijamos administravimo išlaidų apribojimų ir nenumatytų išlaidų normos.

Išlaidų pokytis pagal atskiras sąmatos eilutes neribojamas tiesioginėse išlaidose, taip pat – jei neviršijamos administravimo išlaidų apribojimų ir nenumatytų išlaidų normos.

12 iki 2022-09-14 (3 dienos).

# **!**

Fizinis asmuo gali išrašyti sąskaitą, kai turi Valstybinės mokesčių inspekcijos prie LR finansų ministerijos išduotą

#### 1.4. Dienpinigiai projekto dalyviams LIETUVOS<br>KULTŪROS Aktyvūs kvietimai Mano paraiškos Mano projektai  $\geq$  4  $\Theta$  | Atsijungti TARYBA PAVYZDINIS PROJEKTAS 2022-09-21 TRA 10/03 Sąskaita faktūra Atidaryti Individualing veiklog nažymos Nr. XX 2022-09-Tiekėjo pavadinimas Vardenis Pavardenis  $1.4.$ Dokumento data Dokumento numeris Dokumento pavadinimas 2022-09-15 AVA-1 Avansinė apyskaita Data Pridéti eilute Suma, Eur  $1.5.$ 120 Data Išlaidų pavadinimas ir paskirtis 2-jų projekto dalyvių dienpinigiai Ispanijoje, laikotarpiu nuo 2022-09-12 iki 2022-09-14 (3 dienos). 2022-09-Pridedami dokumentai 2022-09 Norėdami pildyti duomenis spauskite mygtuką "Pridėti eilutę" Pridéti eilutę **Trinti** Atšaukti **Saugoti**  $1.6.$ Data **Dokumento numeris Dokumento pavadinimas** Tiekėjo pavadinimas Suma, Eur Išlaidų pavadinimas ir paskirtis Veiksmai Pateikti informaciją **!** Eilutėje **"Tiekėjo pavadinimas"**, nurodomi įstaigos darbuotojo, kuriam išmokami dienpinigiai, vardas, pavardė. |<br>|<br>| Eilutėje **"Išlaidų pavadinimas ir paskirtis"**, būtina įrašyti laikotarpį, dienų, asmenų skaičių ir šalį. Dienpinigių suma vienam asmeniui, kurią sudaro vienos dienos dienpinigiai, kurių norma priklauso nuo šalies į kurią vykstama, padauginti iš komandiruotės dienų skaičiaus, negali būti didesnė už nustatytą Vyriausybės nutarimu. Komandiruočių išlaidas nustato Vyriausybės 2004 m. balandžio 29 d. nutarimas Nr. 526.

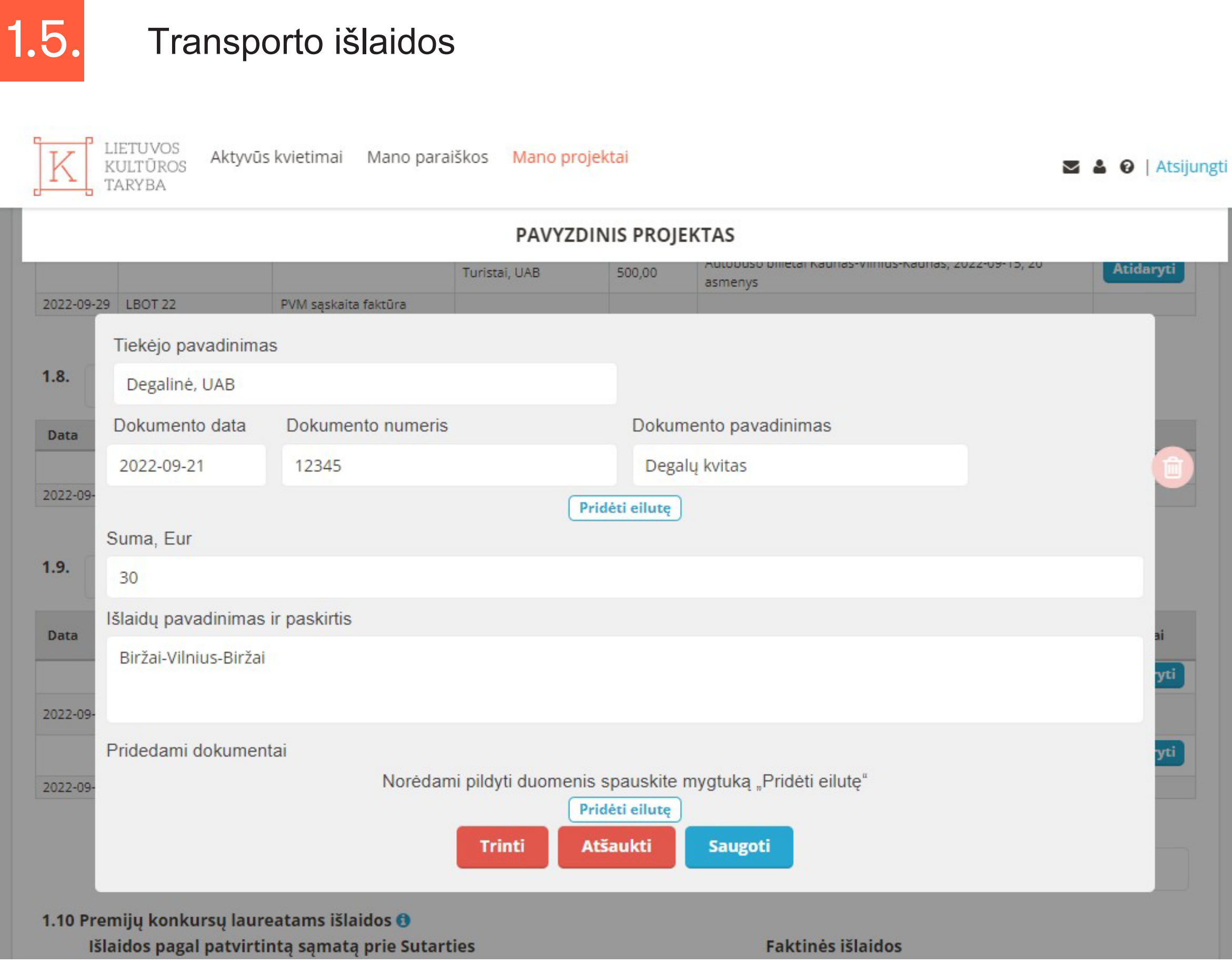

### 1.6. Projekto dalyvių maitinimas

Eilutėje **"Išlaidų pavadinimas ir paskirtis"**, išlaidų pagrindimui nurodžius prekybos centro (pvz. UAB "Maxima LT", UAB "Rimi Lietuva" ar kt.) sąskaitą faktūrą, pridėkite sąskaitos faktūros kopiją prie "Pridedami dokumentai" paspaudę "Pridėti eilutę".

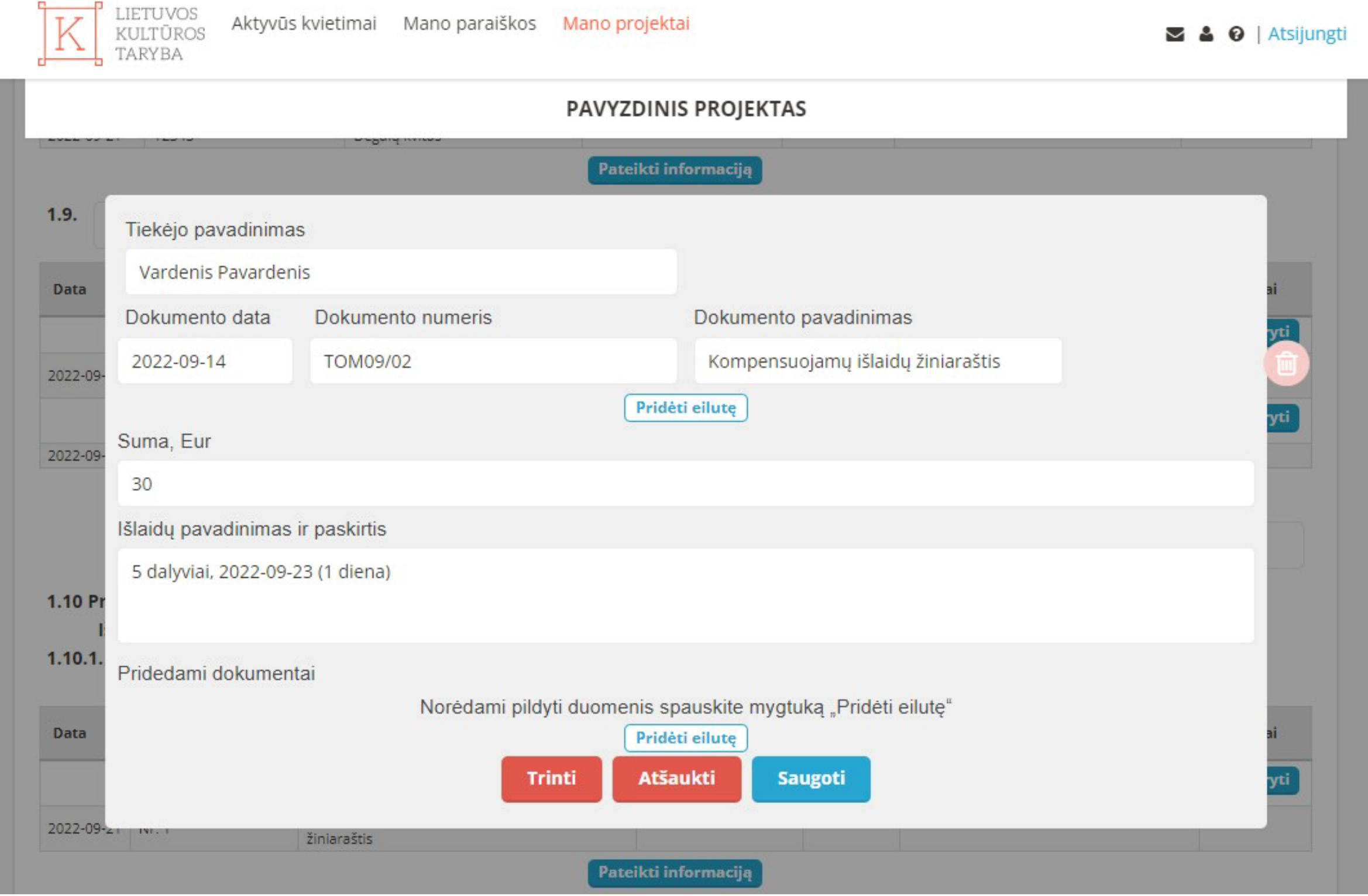

**!** 

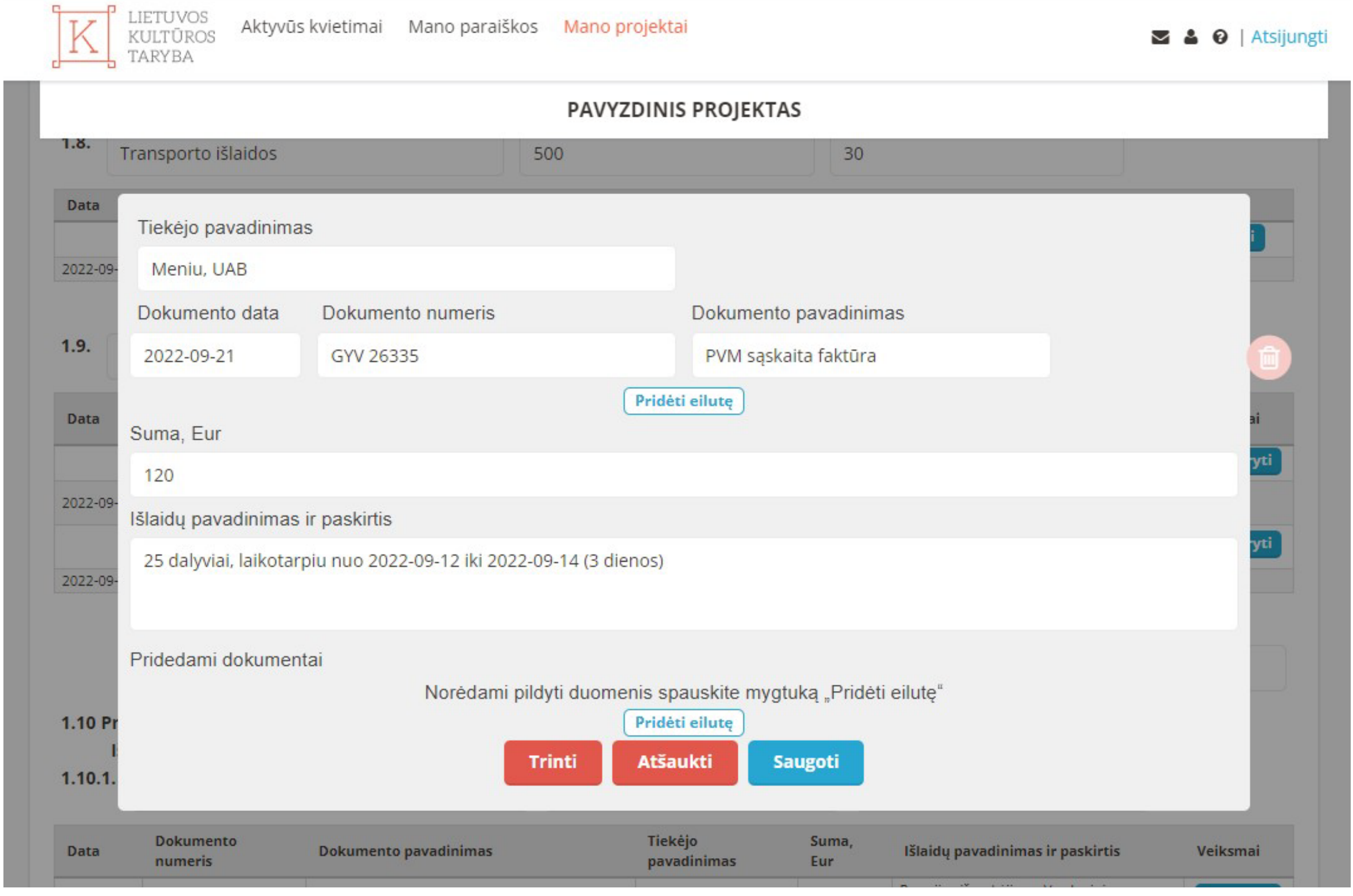

**!** 

individualios veiklos pažymą arba verslo liudijimą, galiojantį paslaugos suteikimo ir sąskaitos faktūros išrašymo dieną (-omis). Faktinių išlaidų dokumentu negali būti išankstinė sąskaita faktūra. Jei fizinis asmuo yra mokesčių mokėtojas užsienio šalyje, reikia nurodyti šio fizinio asmens mokesčių mokėtojo numerį, kurį jis naudoja deklaruodamas metines pajamas.

Eilutėje **"Išlaidų pavadinimas ir paskirtis"** pateiktos išlaidos skiriamos tik dalyvių maitinimui. Būtina nurodyti dalyvių skaičių, laikotarpį ir dienų skaičių. Lėšų dydis projekto dalyvių maitinimui negali viršyti 10 % Lietuvos kultūros tarybos skirtos sumos projektui įgyvendinti, išskyrus projektus, kuriuose projekto dalyviai yra vaikai ir jaunimas ir (arba) socialinės atskirties grupė ir kurių yra ne mažiau nei 30, tačiau visais atvejais vieno projekto dalyvio maitinimas negali viršyti 50 procentų sutarties pasirašymo metu galiojančios 1 bazinės socialinės išmokos dydžio.

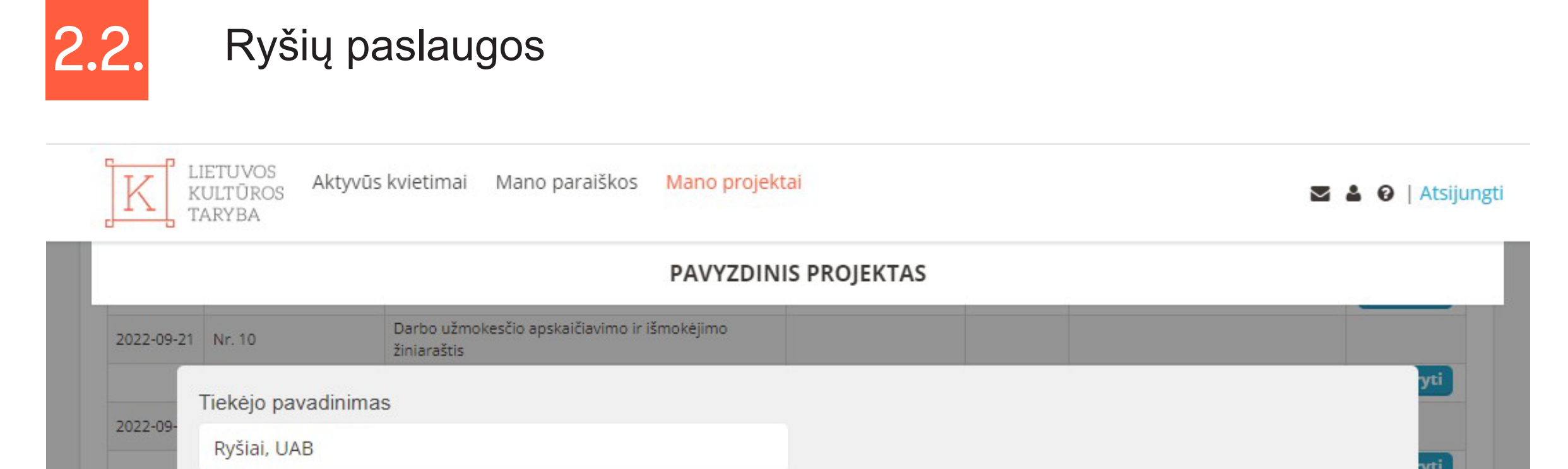

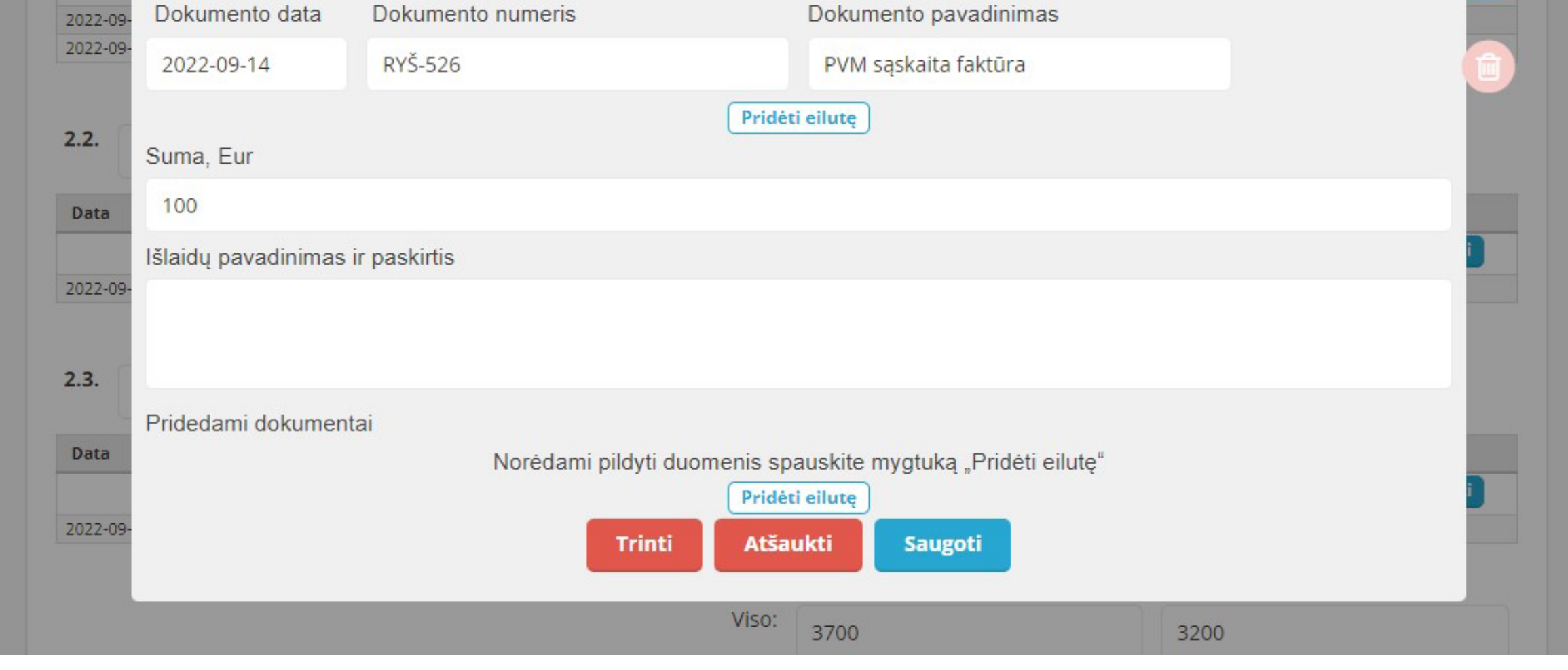

<span id="page-3-0"></span>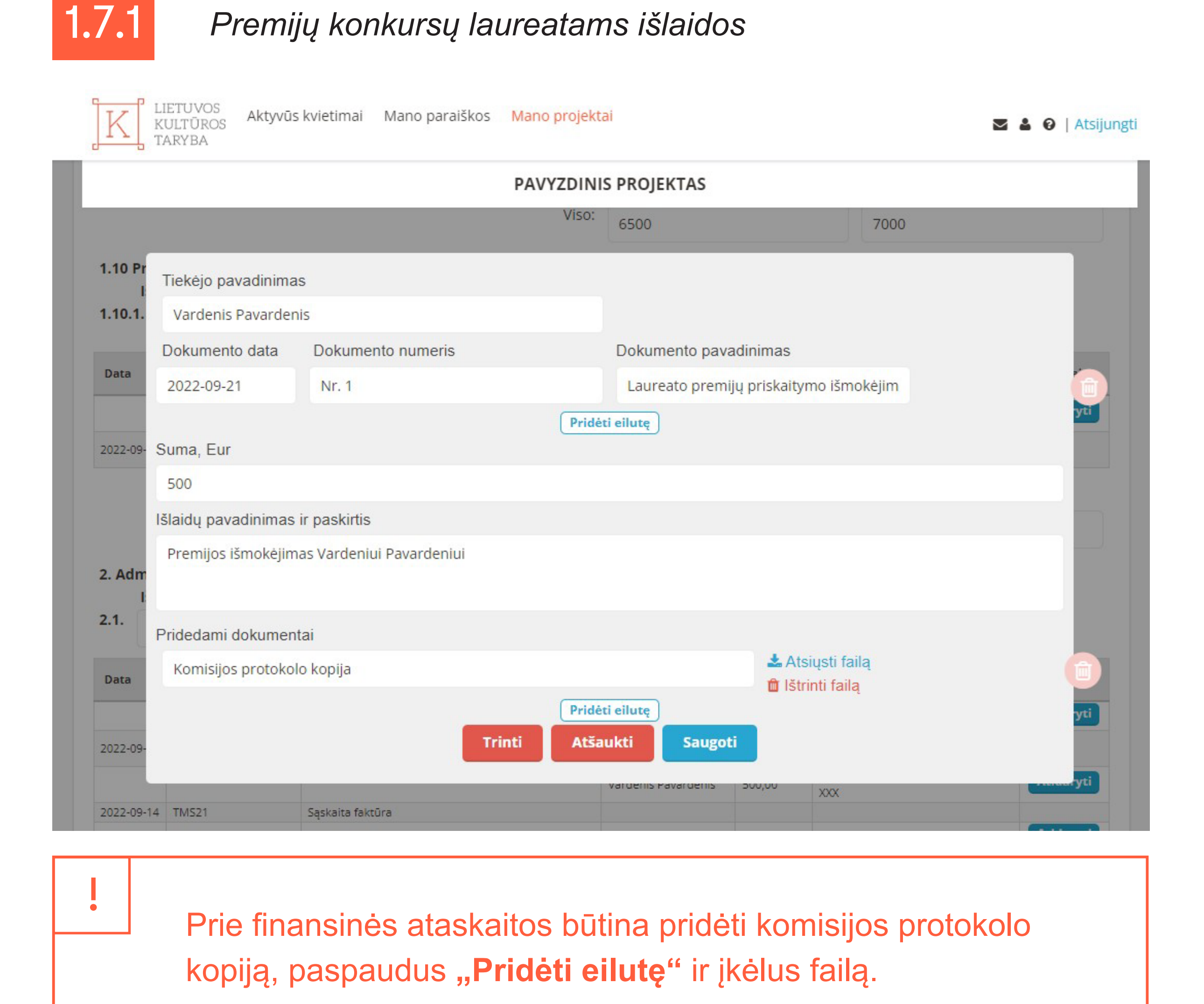

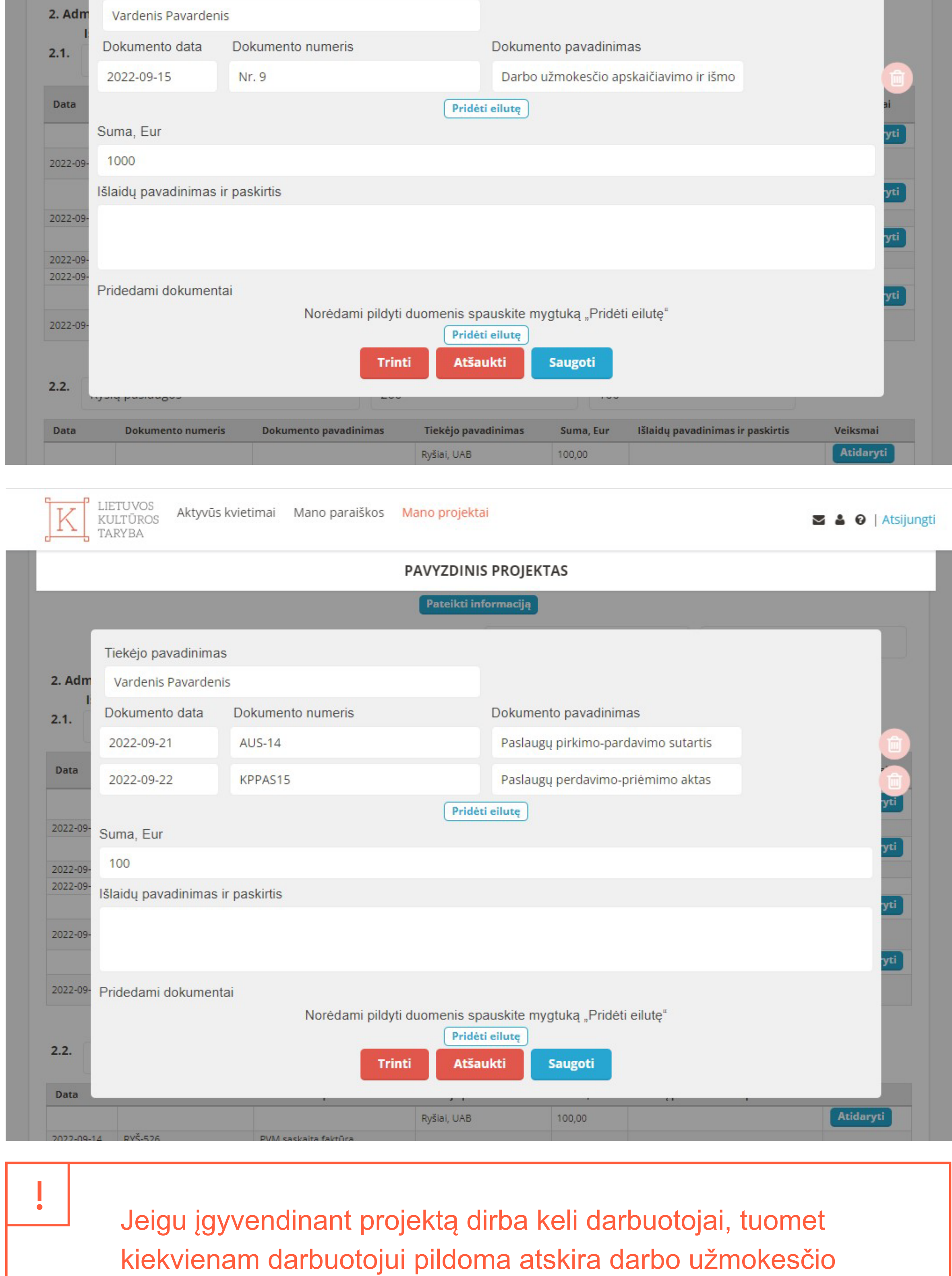

#### **Administravimo išlaidos** 2.

**!** 

Iki 50 % – projekto tikslams pasiekti būtinos išlaidos: projekto vadovo ir darbuotojų atlygio, biuro nuomos ir komunalinių paslaugų, ryšių paslaugų, kanceliarinių prekių ir kt. išlaidos, išskyrus viešojo sektoriaus subjektus, pelno siekiančius juridinius asmenis ir juridinius asmenis, finansuojamus Lietuvos kultūros tarybos administruojamomis lėšomis finansuojamų projektų teikimo gairių, patvirtintų Lietuvos Respublikos kultūros ministro 2021 m. gruodžio 29 d. įsakymu Nr. ĮV-1487 (toliau – Gairės) 7 ir 18 prieduose nustatyta tvarka. Viešojo sektoriaus subjektams ir pelno siekiantiems juridiniams asmenims administravimo išlaidos iki 20 %. Juridiniams asmenims, finansuojamiems Gairių 7 ir 18 prieduose nustatyta tvarka, administravimo išlaidos – iki 60 % teikiant paraišką į Gairių 7 ir 18 prieduose nurodytas programas, kitais atvejais – iki 50 %. Straipsnis netaikomas kilnojamųjų kultūros vertybių įsigijimo projektams.

PAVYZDINIS PROJEKTAS

Pateikti informaciją

### 2.1. Projekto vadovo atlygis

Tiekėjo pavadinimas

LIETUVOS<br>KULTŪROS Aktyvūs kvietimai Mano paraiškos Mano projektai V TARYBA

eilutė.

2022-09

2022-09

 $2.2.$ 

Data

Individualios veiklos pažymos Nr. XXX

**Dokumento numeris** 

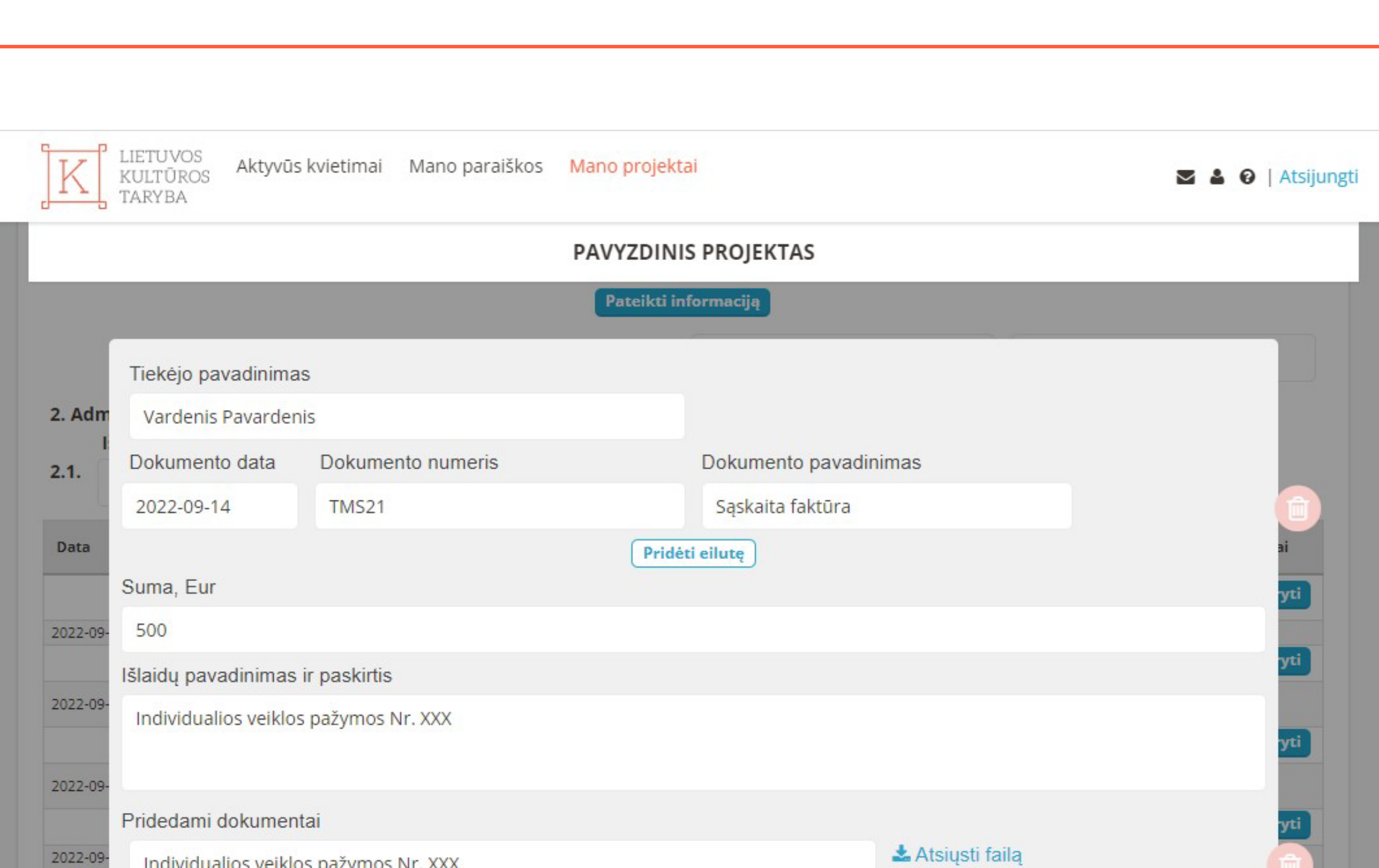

Pridėti eilutę

**Saugoti** 

 $0.001$ 

Suma, Eur

**Atšaukti** 

Tiekėjo pavadinimas

**Trinti** 

**Dokumento pavadinimas** 

ti Ištrinti failą

Išlaidų pavadinimas ir paskirtis

Veiksmai

### **Ilgalaikio materialiojo ir nematerialiojo turto įsigijimas**

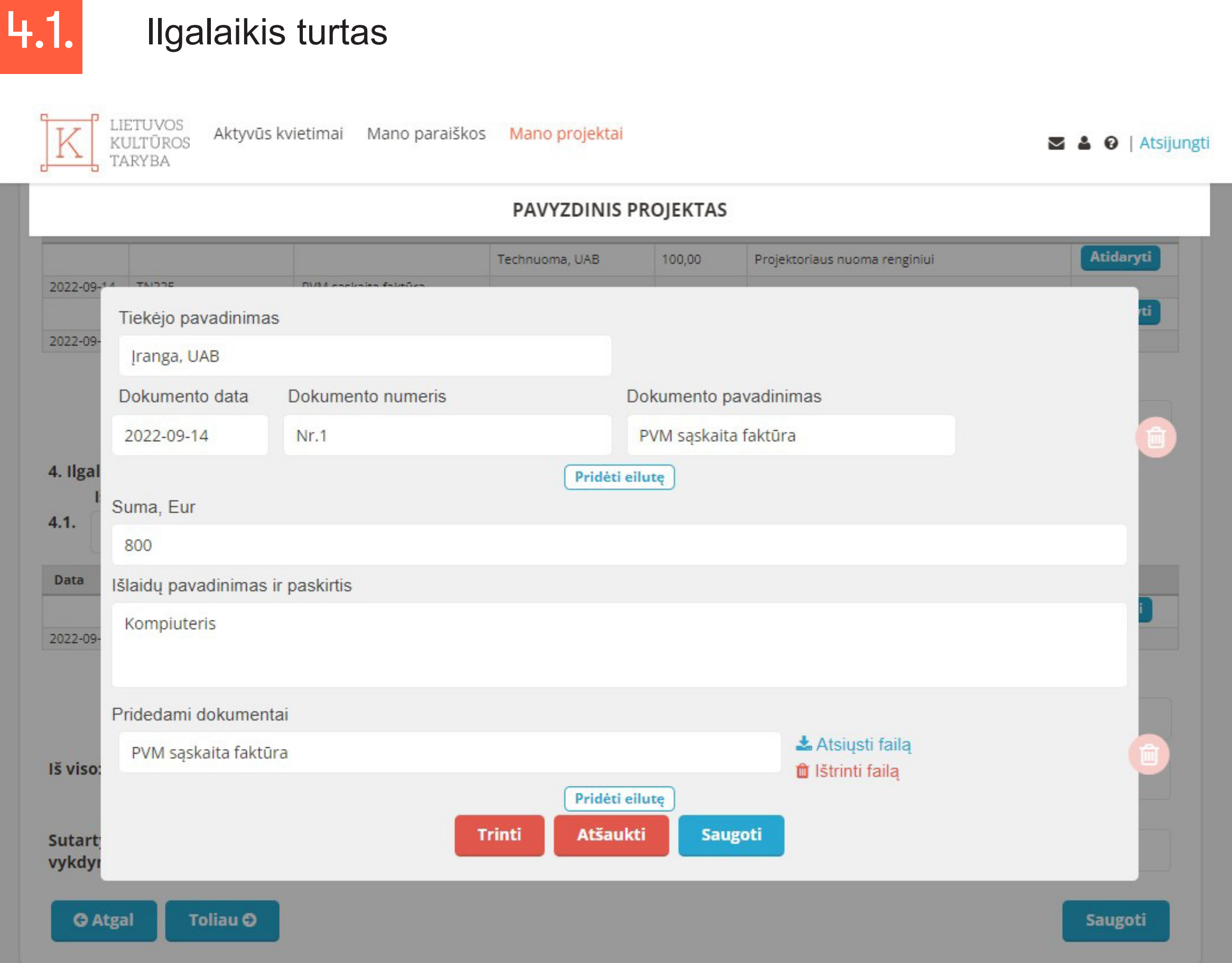

Ne daugiau nei 20 % nuo Lietuvos kultūros tarybos skirtų lėšų sumos, jei finansavimo sąlygose nenurodyta kitaip.

!

### 2.3. Buhalterinės paslaugos

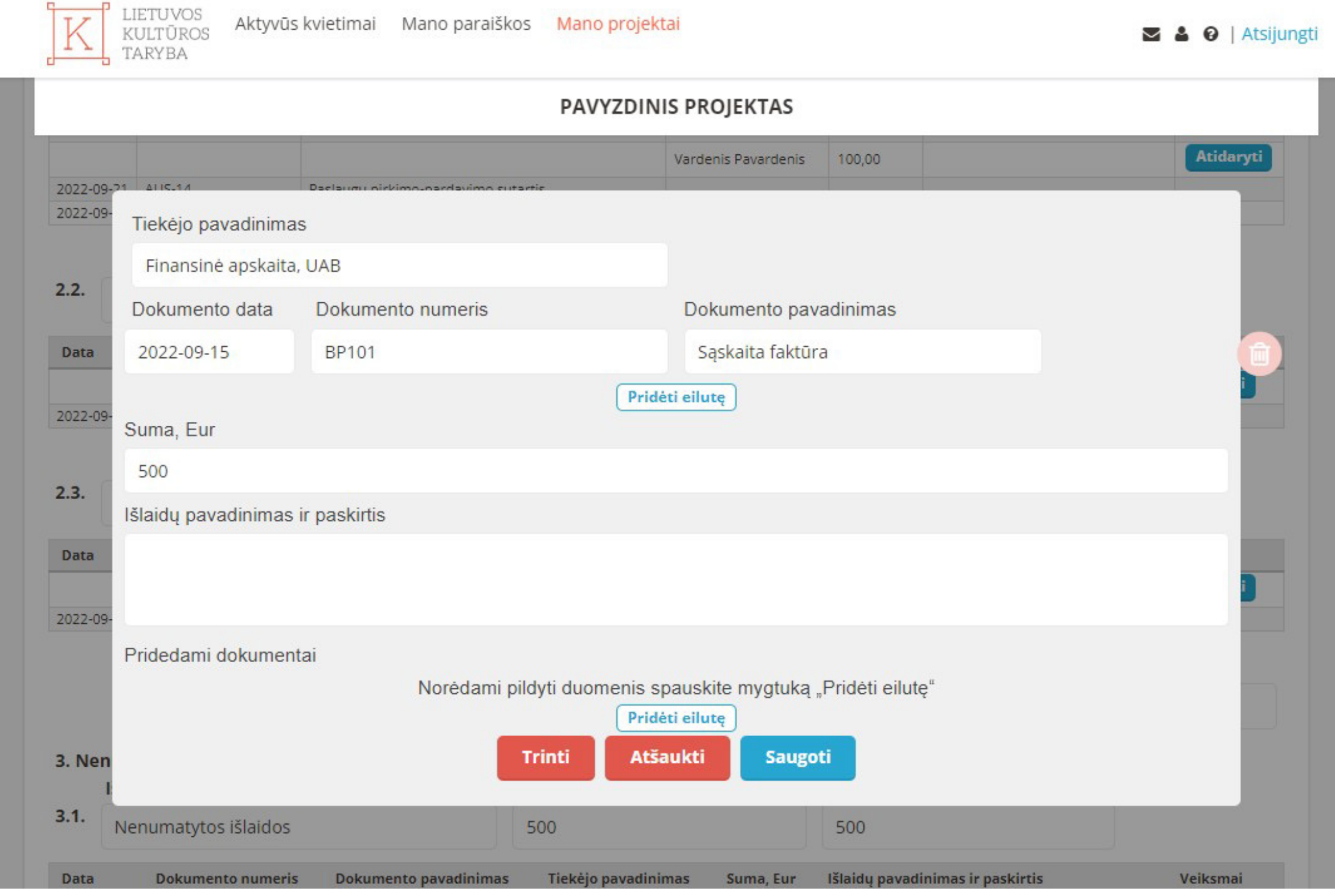

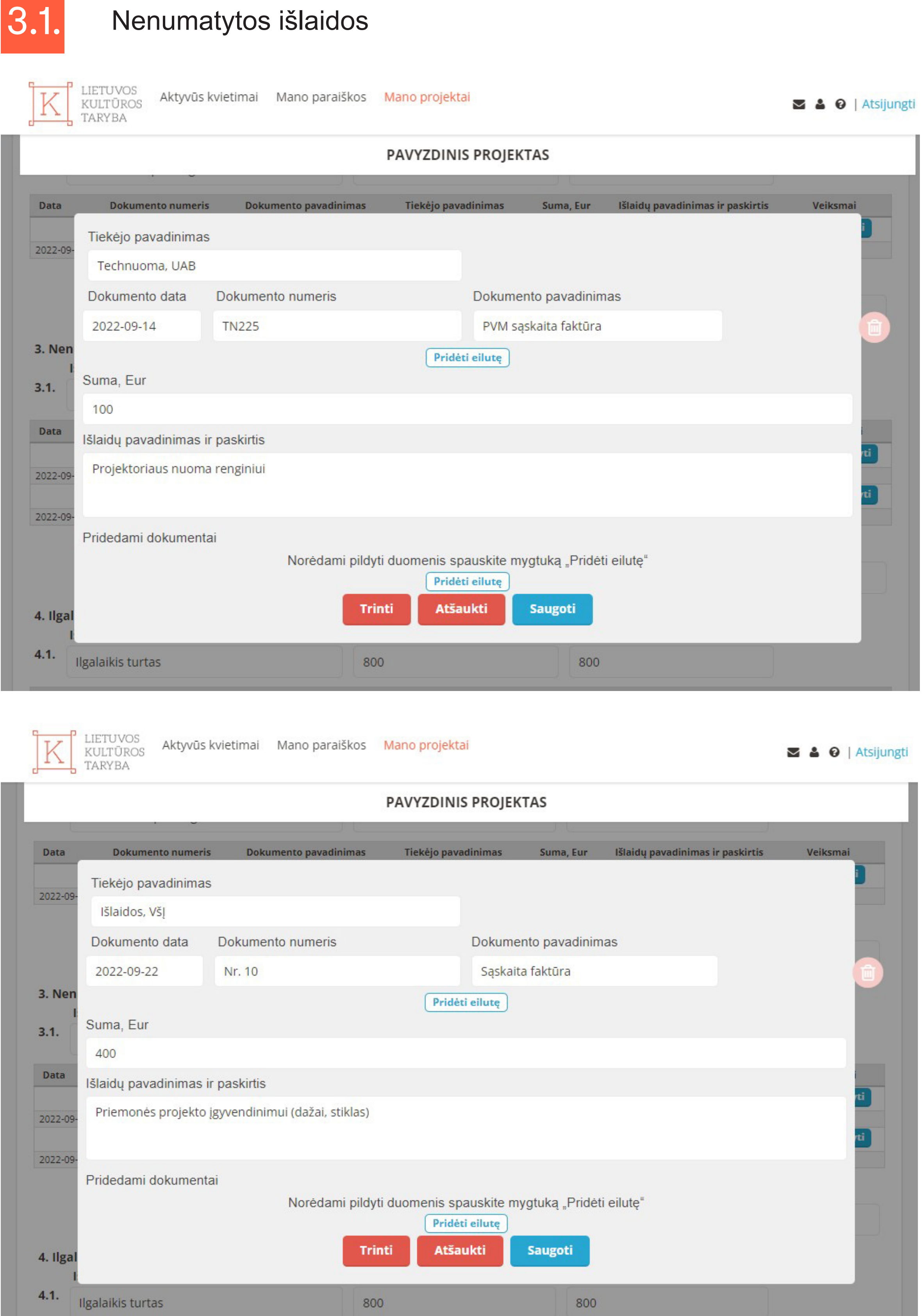

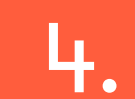

**!** 

Pridedama sąskaitos faktūros kopija, kurioje nurodyta 100 % ilgalaikio turto vertės. Ilgalaikis turtas iš Lietuvos kultūros tarybos lėšų finansuojamas 80 %, jei programos sąlygose nenumatyta kitaip. Nepanaudota lėšų dalis negali būti perkelta į kitas eilutes ir turi būti grąžinta į LKT sąskaitą. 1 vnt. turto vertė su PVM sąskaitoje faktūroje negali būti mažesnė nei 500 Eur. Ilgalaikio turto išlaidosturi atitikti išlaidas, nurodytas prie Sutarties pateiktoje sąmatoje. Nepanaudota ilgalaikio turto suma yra grąžinama.

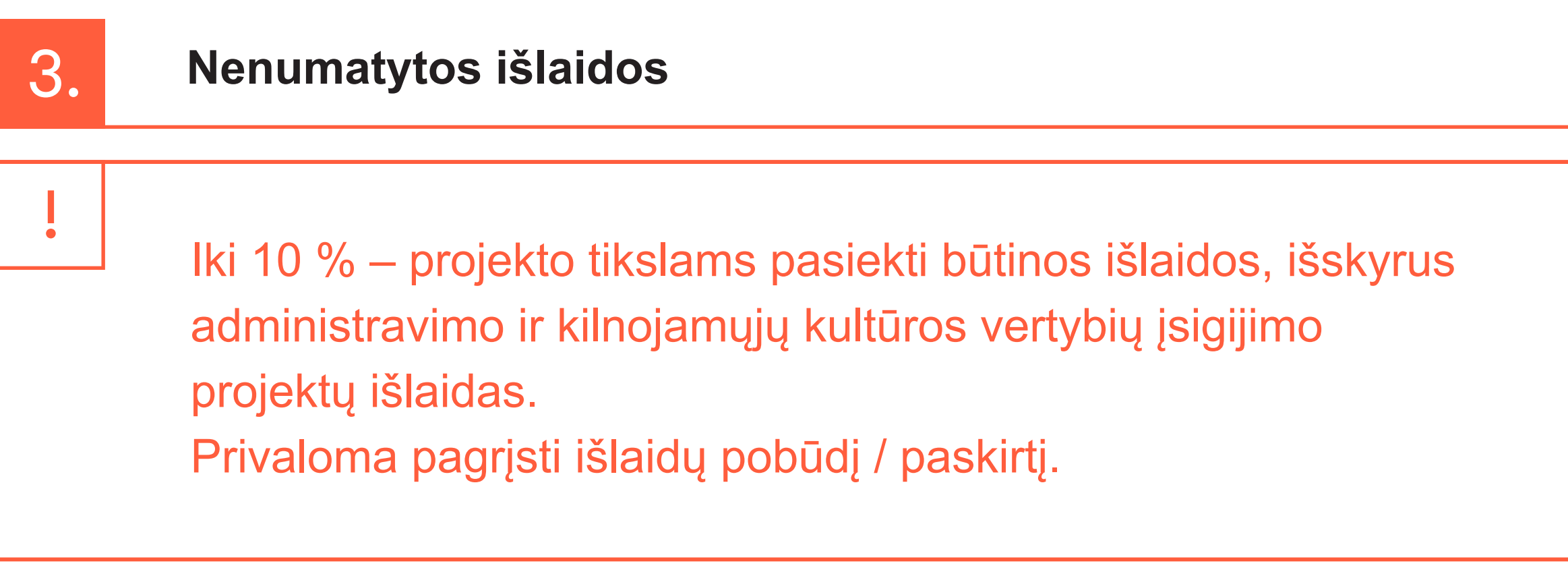